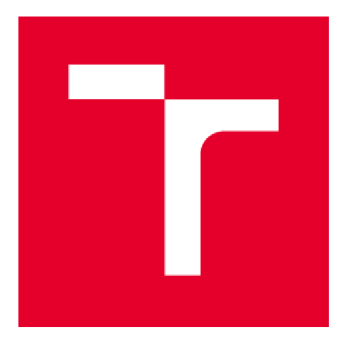

# **VYSOKÉ UCENI TECHNICKE V BRNE**

**BRNO UNIVERSITY OF TECHNOLOGY** 

## **FAKULTA STAVEBNÍ**

**FACULTY OF CIVIL ENGINEERING** 

### ÚSTAV GEODÉZIE

**INSTITUTE OF GEODESY** 

## **MĚŘICKÁ DOKUMENTACE PAMÁTKOVÉHO OBJEKTU V AREÁLU HRADU VEVEŘÍ**

**METRIC SURVEY DOCUMENTATION OF HISTORIC BUILDING IN THE AREA OF VEVEŘÍ CASTLE** 

**DIPLOMOVÁ PRÁCE DIPLOMA THESIS** 

**AUTHOR** 

**AUTOR PRÁCE Be. Kateřina Velecká** 

**SUPERVISOR** 

**VEDOUCÍ PRÁCE doc. Ing. RADOVAN MACHOTKA, Ph.D.** 

**BRNO 2021** 

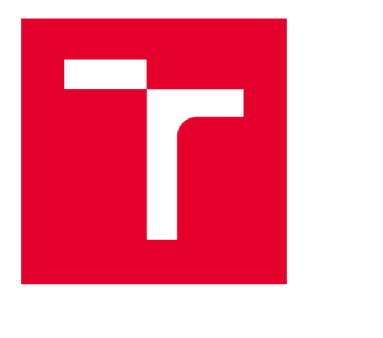

## **VYSOKÉ UČENÍ TECHNICKÉ V BRNĚ FAKULTA STAVEBNÍ**

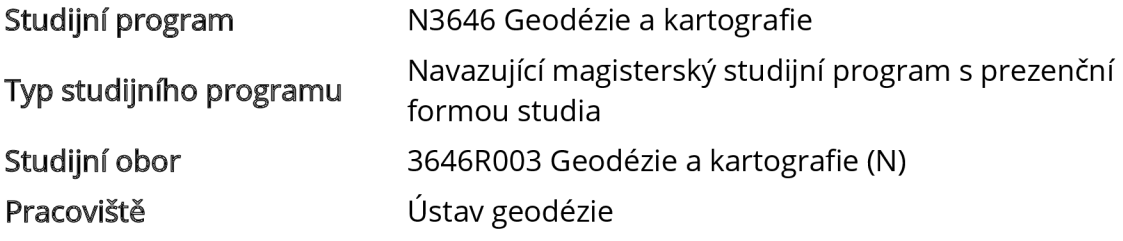

## **ZADANÍ DIPLOMOVÉ PRÁCE**

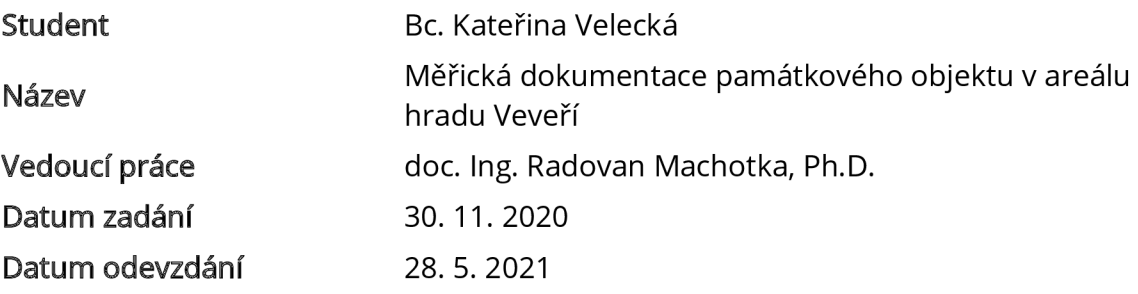

V Brně dne 30. 11. 2020

doc. Ing. Radovan Machotka, Ph.D. Vedoucí ústavu

prof. Ing. Miroslav Bajer, CSc. Děkan Fakulty stavební VUT

#### **PODKLADY A LITERATURA**

Veselý J.: Měřická dokumentace historických staveb pro průzkum v památkové péči. Národní památkový ústav, Praha 2014

ČSN 01 3420 Výkresy pozemních staveb - Kreslení výkresů stavební části

**ZÁSADY PRO VYPRACOVÁNÍ**<br>Seznamte se s předpisy vztahujícími se k zaměřování památkových objektů a ke kreslení stavebních objektů. Zaměřte přidělenou část památkového objektu na hradě Veveří a zhotovte jeho výkresovou dokumentaci.

Doložte výkresovou dokumentaci a meziprodukty vzniklé při řešení zadání v míře a formě, která umožní posoudit geometrickou a polohovou správnost a kvalitu výsledků práce. která umožní posoudit geometrickou a polohovou správnost a kvalitu výsledků práce.

#### **STRUKTURA DIPLOMOVÉ PRÁCE**

VŠKP vypracujte a rozčleňte podle dále uvedené struktury:

1. Textová část závěrečné práce zpracovaná podle platné Směrnice VUT "Úprava, odevzdávání a zveřejňování závěrečných prací" a platné Směrnice děkana "Úprava, odevzdávání a zveřejňování závěrečných prací na FASTVUT" (povinná součást závěrečné práce).

2. Přílohy textové části závěrečné práce zpracované podle platné Směrnice VUT "Úprava, odevzdávání, a zveřejňování závěrečných prací" a platné Směrnice děkana "Úprava, odevzdávání a zveřejňování závěrečných prací na FAST VUT" (nepovinná součást závěrečné práce v případě, že přílohy nejsou součástí textové části závěrečné práce, ale textovou část doplňují).

> doc. Ing. Radovan Machotka, Ph.D. Vedoucí diplomové práce

### **ABSTRAKT**

Diplomová práce se věnuje vyhotovení měřické dokumentace části památkového objektu v areálu hradu Veveří, konkrétně dvou budov nacházejících se na tzv. Přihrádku v podobě půdorysů a řezů v měřítku 1:50 a pohledů v měřítku 1:100. Práce obsahuje teoretickou část popisující metody zaměření památkových objektů, jejich výstupy a použité softwary. A dále praktickou část věnovanou samotnému měření a následnému zpracování vedoucí k vyhotovení grafických výstupů.

### **KLÍČOVÁ SLOVA**

Hrad Veveří, 3D laserové skenování, skener FARO Focus 3D, bodová mračna, měřická dokumentace, Groma, Trimble Real Works, Microstation

### **ABSTRACT**

The diploma thesis deals with the production of metric survey documentation of part of historic building in the area of Veveří castle, namely two buildings located on the so-called "Příhrádek" in the form of a ground plan and section in the scale of 1:50 and elevations in the scale of 1:100. The thesis contains a theoretical part describing methods of surveying monuments, their outcomes and used software. And a practical part that deals with the measurement itself and the following procession leading to the production of graphical outcomes.

### **KEYWORDS**

Castle Veveří, 3D laser scanning, scanner FARO Focus 3D, point clouds, metric survey documentation, Groma, Trimble Real Works, Microstation

### **BIBLIOGRAFICKÁ CITACE**

Bc. Kateřina Velecká *Měřická dokumentace památkového objektu v areálu hradu Veveří.* Brno, 2021 . 63 s., 28 s. příl. Diplomová práce. Vysoké učení technické v Brně, Fakulta stavební, Ústav geodézie. Vedoucí práce doc. Ing. Radovan Machotka, Ph.D.

### **PROHLÁŠENÍ • SHODĚ LISTINNÉ A ELEKTRONICKÉ FORMY ZÁVĚREČNÉ PRÁCE**

Prohlašuji, že elektronická forma odevzdané diplomové práce s názvem Měřická *dokumentace památkového objektu v areálu hradu Veveří* je shodná s odevzdano u listinnou formou.

V Brně dne 20. 5. 2021

Bc. Kateřina Velecká autor práce

### **PROHLÁŠENÍ 0 PŮVODNOSTI ZÁVĚREČNÉ PRÁCE**

Prohlašuji, že jse m diplomovo u práci s názvem *Měřická dokumentace památkového objektu v areálu hradu Veveří* zpracoval(a) samostatně a že jse m uvedl(a) všechny použité informační zdroje.

V Brně dne 20. 5. 2021

Bc. Kateřina Velecká autor práce

#### **Poděkování**

Předně bych chtěla poděkovat svému vedoucími práce Ing. Radovanovi Machotkovi, Ph.D. za poskytnuté rady, ochotu a následné konzultace při tvorbě této práce a za zasvěcení do problematiky laserového skenování Ing. Tomášovi Volaříkovi, Ph.D. Dále bych chtěla poděkovat všem, kteří mi pomohli při měřických pracích a v neposlední řadě chci poděkovat své rodině za podporu po celou dobu studia.

### **OBSAH**

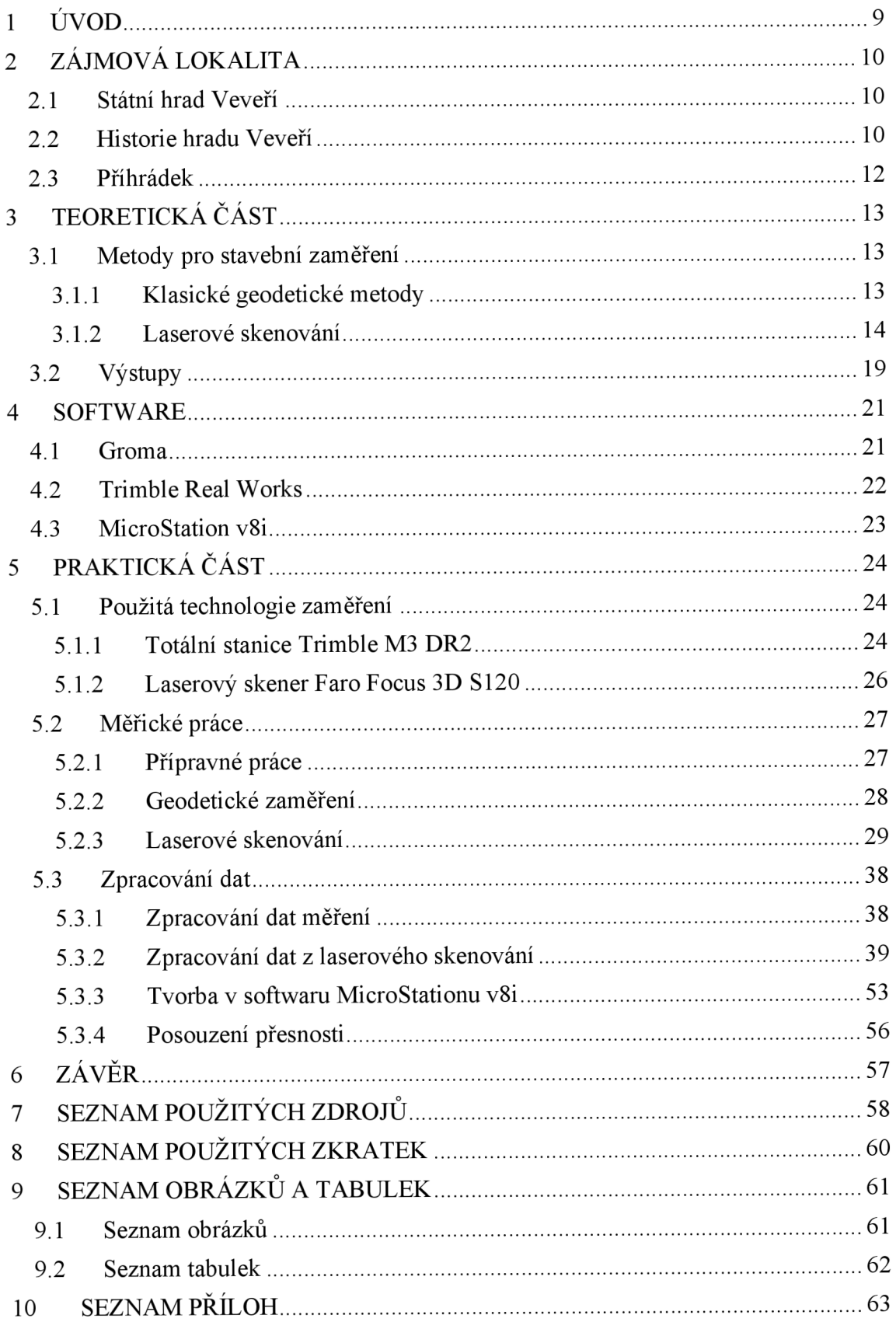

### **1 ÚVOD**

Předmětem této práce bylo zaměření a vyhotovení stavebních výkresů části památkového objektu v areálu hradu Veveří, konkrétně dvou budov nacházejících se na tzv. Příhrádku – zázemí Restaurátorských dílen, kotelny a budovy U Hyklů. Vyhotovené stavební výkresy budou sloužit jako podklad pro projektovou dokumentaci plánované rekonstrukce.

Pro měřické práce v terénu byla zvolena metoda sběru dat 3D laserového skenování s využitím klasického geodetického měření totální stanicí. Touto metodou bylo naskenováno 1. NP zájmových budov včetně fasády. Souřadnice vlícovacích bodů pro následnou transformaci mračna bodů do souřadnicového systému JTSK a výškového systému Bpv byly určeny v rámci klasického geodetického měření. Výsledkem těchto prací jsou kompletní data pro následné zpracování.

Diplomová práce je rozčleněna na část teoretickou a praktickou. Teoretická část pojednává o základních metodách zaměření památkových objektů, jejich výstupů a použitých softwarech.

Praktická část popisuje vlastní měření a následné zpracování ve vybraných softwarech. Výsledkem těchto prací jsou vyhotovené stavební výkresy dle ČSN 01 3420 Výkresy pozemních staveb - Kreslení výkresů stavební části.

### **2 ZÁJMOVÁ LOKALITA**

#### **2.1 Státní hrad Veveří**

Státní hrad Veveří se rozkládá na severozápadě katastrálního území Bystrc ve stejnojmenné části města Brna v Jihomoravském kraji. Hrad se tyčí na skalnatém ostrohu nad Vodní nádrží Brno, která je součástí řeky Svratky. Hrad Veveří je vzdálen přibližně 20 kilometrů severozápadně od centra Brna a 5 kilometrů jihovýchodním směrem od města Veverské Bítýšky. [1]

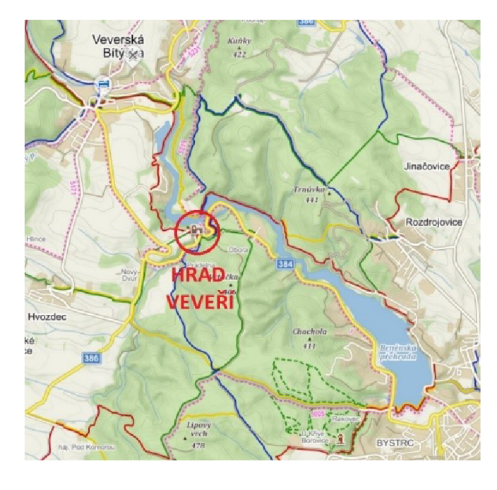

*Obr. 2.1- Hrad Veveří [2]* 

#### **2.2 Historie hradu Veveří**

Hrad Veveří, každý si asi řekne, od čeho ten název mohl vzniknout. Pravda je taková, že to nikdo neví, ale váží se k tomu dvě pověsti. První vypráví o mladém vévodovi Konrádovi z Brna, který v roce 1059 vyrazil i se svým psem na hon, během kterého zabloudil a pak usnul. Vzbudil ho jeho pes, který ulovil veverku a když se rozhlédl, uviděl další desítky veverek, jak před nimi utíkají na skálu. Sel za nimi a najednou za zatáčkou uviděl poustevníka před chalupou. Přenocovali u něj a ráno se spolu vydali na vysokou horu. Konrádovi se zde tak líbilo, že se rozhodl postavit tu hrad. Konrád se vydal zpátky do Brna za manželkou, ale zanedlouho poslal na kopec zedníky, kteří během 2 let postavili hrad a mladý vévoda jej pojmenoval po veverkách, které potkal. [5]

Druhá pověst se týká ukrytého pokladu na hradě, který sem údajně v roce 1306 měli schovat templáři. Poklad mělo tvořit dvanáct stříbrných soch apoštolů, které chtěl získat kníže Břetislav I. při tažení do Polska. Ale prozatím se je nikomu nepovedlo vypátrat. [5]

Historie hradu Veveří sahá do první poloviny 13. století, kdy měl tento prostor sloužit jako lovecký hrádek. Ale první písemná zmínka se uvádí z roku 1243, kdy zde vládl purkrabí Ctibor. Z té doby však nejsou žádné důkazy o tom, jak sídlo mohlo vypadat. Roku 1247 se vlastníkem stal Přemysl Otakar II, který hrad využíval k věznění a mučení svých odpůrců. V druhé polovině 13. století zde vznikla obvodová kamenná hradba se samostatně stojící věží s břitem, která měla sloužit jako hlavní obranná stavba. Věž dále sloužila jako hladomorna v přízemí. V té době byly postavěny dva úzké dlouhé paláce, které byly později zničeny. Z jednoho z nich se dochoval sklep, do kterého se dá dostat z průjezdu Anglického traktu. [3]

Vletech 1335-1349 byl hrad rozšířen o věžovitý palác, který nechal přistavět k jižnímu paláci markrabě Karel. Další výrazné změny proběhly, když se vlastníkem stal jeho mladší bratr Jan Jindřich. Ten nechal postavit obytnou věž s podélným palácem, z kterého dnes můžeme najít pouze obvodové zdi. Nechal vybudovat další hradní palác s kaplí v severní části a purkrabství na přehradí, které se zde uchovalo dodnes. V druhé polovině 14. století bylo vybudováno předsunuté opevnění na nejvyšším místě předhradí a tvoří jej masivní obvodová hradba se čtyřmi věžemi. Tato část se nazývala jako tzv. bolverk (dnes také Přihrádek). Později byl tento prostor propojen obvodovou zděnou hradbou se samotným vlastním hradem a tento rozsah zůstal dodnes. [3]

Až do první poloviny 16. století patřil hrad českým králům, poté však poměrně rychle měnil majitele. V roce 1609 se stali vlastníky hradu Tiefenbachové, kteří nechali vybudovat ovčíny a další hospodářské budovy na předhradí, třípodlažní budovu s černou kuchyní v západní části a propojit jižní palác, břitovou věž a reprezentativní palác Jana Jindřicha. Dále nechali vystavět malý dvoupodlažní palác u hranolové věže na východním nádvoří, v jižním rohu vyrostla hlásná věž zvaná Prachárna. [4]

Od roku 1698 patřil hrad Veveří rodině Sinzendorfů, kteří se věnovali především zvelebňování interiéru paláců, aby splňovaly jejich vysoké požadavky na konformní bydlení. V této době byly zbourány dva přemyslovské paláce a na místo nich vznikla terasa s altánem. [4]

V roce 1899 se majitelem hradu stal baron Mořic Arnold de Forest-Bischofscheim. Na jeho pozvání hrad třikrát navštívil Winston Churchill, tehdejší ministr obchodu, a strávil zde s manželkou část svatební cesty po Evropě. Roku 1925 prodal hrad i s celým panstvím Československému státu a hrad byl zpřístupněn veřejnosti. [4]

Kveverskému panství patřili i okolní vesnice Bítýška, Zebětín, Bystrc, Rozdrojovice, Kníničky a později i panství Rosice a Prštice, díky čemuž se Veverské paství řadilo k největším panstvím na Moravě. Během té doby vznikaly mlýny, pily, rybníky a také zde byla těžena ruda. [4]

Vletech 1942-1945 bylo Veveří zabaveno německou armádou. Koncem druhé světové války při osvobozování Brna byly poškozeny střechy, fasády a zničena velká část hradního mobiliáře. Ten byl později doplněn ze sbírek státního zámku Konopiště a hradu Křivoklát. Počátkem 50. let zde vzniklo lesnické učiliště s internátem, v 70. letech se majitelem hradu stalo Vysoké učení technické v Brně, které chtělo areál přestavět na mezinárodní studentské a kongresové centrum. Z tohoto plánu byla zrealizována pouze část projektu, a to položení nového vodovodu a kanalizace a provedení statického zajištění pomocí betonových injektáží a nástřiků, díky kterému došlo k velkému poškození hradu. [4]

Hrad Veveří je od roku 1999 ve správě Národního památkového ústavu v Brně, který se snaží o postupnou rekonstrukci a budování prostor pro budoucí stálé expozice. Hrad byl pro veřejnost otevřen až v létě 2002. [5]

#### **2.3 Přihrádek**

Jak jsem již zmínila dříve, Přihrádek neboli bolverk byl vybudován v druhé polovině 14. století jako předsunuté opevnění na nejvyšším místě předhradí. Tvořila jej masivní obvodová hradba s čtyřmi věžemi – válcovou, hranolovou, schodišťovou a věží č.4. Od 16. století zde byly vybudovány ovčíny, stáje, chlévy. Přihrádek sloužil také j ako kasárna hradní posádky a hospodářský dvůr. [3], [4]

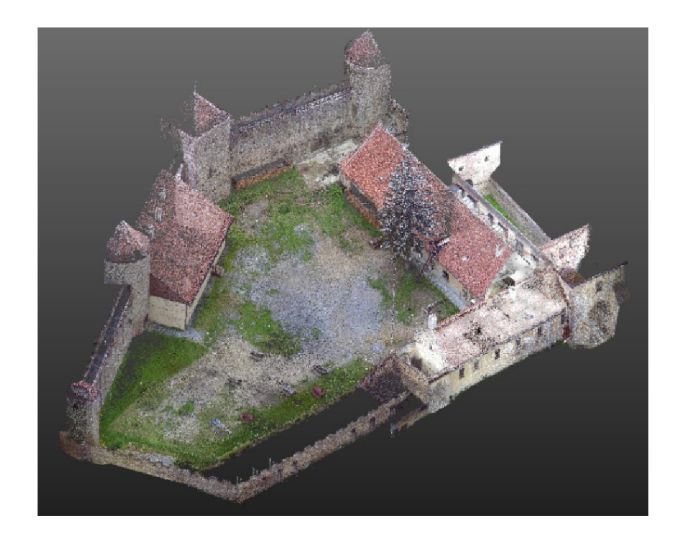

*Obr. 2.2 - Přihrádek* 

### **3 TEORETICKÁ ČÁST**

Tato kapitola se bude věnovat postupům a metodám vedoucím k vyhotovení měřické dokumentace a dílčích výstupů.

#### **3.1 Metody pro stavební zaměření**

První zmínky o dokumentaci vybraných starších staveb sahají až do 17. století. V 18. století můžeme najít např. sbírky plánů panství České koruny. Tyto sbírky jsou detailně zachyceny i se všemi nepravidelnostmi, ačkoliv není známo, jakou technikou byly pořízeny. [6]

Geodetické zaměření se začalo objevovat až těsně před druhou světovou válkou, zejména na půdě Projektového ústavu hlavního města Prahy a poté na Stavební fakultě ČVUT. Během 90. let 20. století se vývoj měřické činnosti výrazně pozměnil. Pro zaměření se začaly používat totální stanice a začala se rozvíjet digitální fotografická technika. Pro civilní sektor se zpřístupnily satelitní navigační systémy a v neposlední řadě se také začaly používat 3D skenovací systémy. [6]

#### **3.1.1 Klasické geodetické metody**

Mezi ně patří metoda oměrných měr, metoda ortogonální, metoda polární a nivelace pro výškové měření.

K prostorovému určení bodů se nejčastěji využívá právě polární metoda, kdy jsou pomoci totální stanice zaměřeny body, které jsou důležité pro tvorbu další dokumentace. Jedná se zejména o rohy budov, místností, oken, dveří, výklenků atd. K doměření dalších detailů jako jsou rozměry výklenků, tloušťky zdí se používá jako doplňková metoda oměrných měr. V tomto případě je nutností vést si kvalitní a čitelný náčrt s body a oměrnými mírami. [6]

Samostatně použitá metoda oměrných měr, kdy se měří vzdálenosti mezi charakteristickými body stavby, se v praxi nepoužívá z důvodu nepřesnosti výsledného tvaru objektu a časové náročnosti. Nepravidelnosti v půdoryse je možné doplnit o měřeních tzv. křížových měr nebo diagonál. [6]

#### **3.1.2 Laserové skenování**

V současné době je jedním z velmi oblíbených způsobů, jak během relativně krátké doby získat velké množství bodů v pravidelném rastru pomocí speciálního přístroje - 3D skeneru.

Princip laserového skenování spočívá v bezkontaktním určování prostorových souřadnic, ty jsou z geodetického hlediska určovány pomocí prostorové polární metody či dříve používané metody prostorového protínání vpřed. U prostorové polární metody se pro určení souřadnic využívá měření vzdálenosti a úhlů (horizontálního a vertikálního) ke každému bodu. Naproti tomu u metody prostorového protínání vpřed, kde se vychází se základny, získáváme souřadnice z měřených úhlů (horizontálních a vertikálních) a známé délky základny. [7]

#### *3.1.2.1 Princip rozmítání svazku*

Důležitou rolí u laserového skenování je způsob rozmítání laserového paprsku. Využívá se buď způsob rozmítání laserového paprsku pomocí rotujícího zrcadla, čímž je vytvořen svazek přímek ležících v jedné rovině a spojením dvou zrcadel lze svazek vychylovat ve dvou směrech nebo pomocí rotujícího hranolu. Hranol má tvar pravidelného n-úhelníku a je s ním možné dosáhnout vyšší rychlosti pohybu svazku paprsků. Dalšími možnými způsoby rozmítání svazku j sou využití rotace zdroje záření ve dvou osách, rozmítání svazku pomocí optických vláken a pomocí statického optického elementu. [7]

#### *3.1.2.2 Princip určení délek*

Princip měření délek může být založen na **elektronickém způsobu měření** nebo na **optoelektronickém** (měření ze známé základny). Elektronické dálkoměry dále dělíme podle principu měření na *impulsní* a *fázové.* 

*Impulsní dálkoměr* funguje na základě měření tranzitního času mezi vysláním a přijetím elektromagnetického impulsu, kdy urazí dvojnásobek měřené délky. U této metody je nutné tranzitní čas měřit s vysokou přesností.

*Fázový dálkoměr* neměří tranzitní čas, ale je založen na měření fázového rozdílu vysílaného a přijímaného signálu. Z tohoto fázového rozdílu se určí měřená délka.

U optoelektronického určení délky je nutné znát délku jedné základny a znát nebo mít změřené přilehlé úhly k ní. Jeden ze způsobů využití této metody je znázorněn na Obr. 3.1, kde se na jednom konci základny nachází laser a na druhém konci CCD snímač citlivý na odražené laserové záření. Na tento CCD snímač dopadá odražený svazek, který projde optickou soustavou. Hodnota x se mění v závislosti na vzdálenosti měřeného objektu a tato hodnota vyjadřuje polohu obrazu světelného bodu na CCD snímači. Velmi přesně určená musí být i délka základny b. Vzdálenost r je daná délkou základny b a hodnotou x. Jedná se o vhodnou metodu při měření na krátké vzdálenosti, kdy dosahuje vysoké přesnosti. Její nevýhodou je snižující se přesnost s rostoucí měřenou délkou základny. [7]

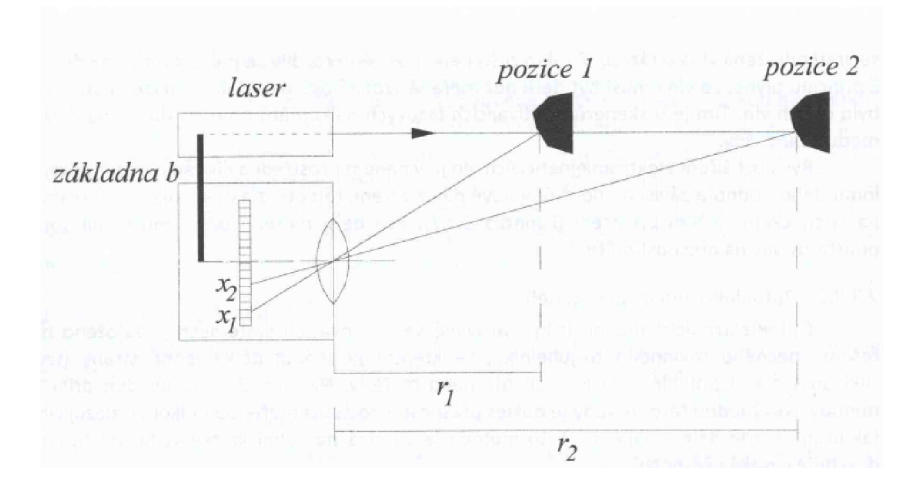

*Obr. 3.1 Princip optoelektronického určení délky [7]* 

#### *3.1.2.3 Dělení skenovacích systémů*

Skenovací systémy je možné dělit z mnoha různých hledisek. Z hlediska umístění skeneru je dělíme na *statické* a *kinematické.* V případě statického systému je skener umístěn pevně na zemi. V druhém uvedeném případě se skener pohybuje na nějakém nosiči (auto, vrtulník, letadlo, ...) Dále bude popsáno pouze dělení pro statické systémy, protože tato metoda byla dále použita pro sběr dat v praktické části této práce. [7]

Dělení statických 3D skenerů podle zorného pole na **kamerové** a **panoramatické.**  Při použití prvních dvou způsobů uvedených v odstavci 3.1.2.1 umožňujících rozmítání laserového svazku do relativně malého zorného pole se tyto skenery nazývají kamerové. Oproti tomu při použití panoramatických skenerů se otáčí celou dálkoměrnou součástí a tím je dosaženo výsledku celého okolí. [7]

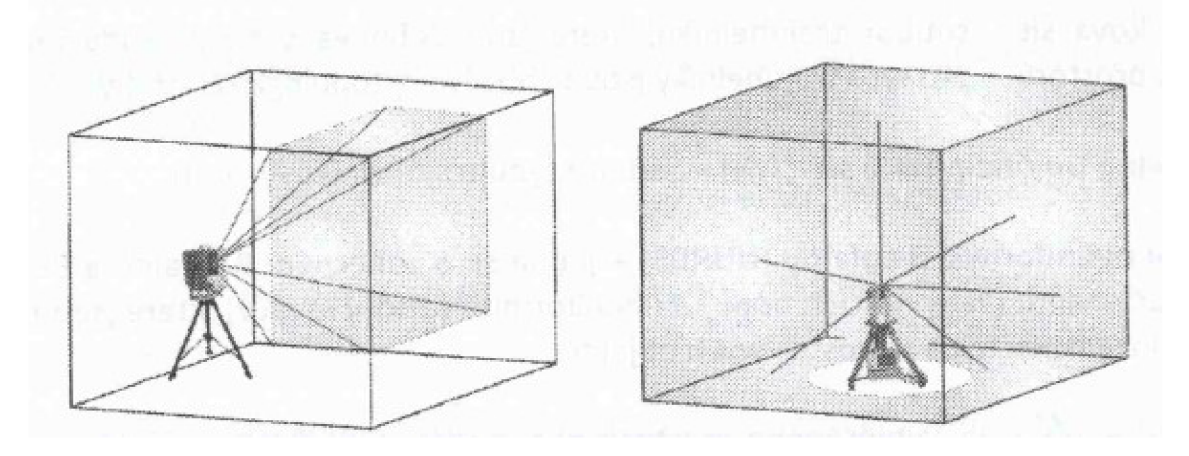

*Obr. 3.2 - Kamerový (vlevo) a panoramatický skener [7]* 

3D skenery se mohou dělit podle principu měření na **polární skenery,** jejichž dálkoměry pracují na principu měření tranzitního času nebo fázového rozdílu a na **skenery se základnou,** které se dále dělí na *jedno kamerové* a *dvou kamerové.* Základna u jedno kamerového systému je tvořena CCD kamerou a středem rotace zrcátka a snímána je stopa laserového svazku na objektu. U dvou kamerového systému základnu tvoří dvě konvergentně zamířené CCD kamery a pomocí projektoru je vytvářen světelný řez. [7]

Nebo se mohou dělit podle přesnosti a dosahu. U tohoto platí, že čím kratší vzdálenost skenování, tím vyšší přesnost.

Podle dosahu je dělíme na systémy:

- s velmi krátkým dosahem  $(0, 1 m 2 m)$ ,
- s krátkým dosahem  $(2 m 10 m)$ ,
- se středním dosahem  $(10 \text{ m} 100 \text{ m})$
- a na systémy s dlouhým dosahem (100 m stovky m).

Podle přesnosti:

- s vysokou přesností P $1(0,01$  mm  $-1$  mm),
- s přesností P2  $(0,5 \text{ mm} 2 \text{ mm})$ ,
- s přesností P3  $(2 \text{ mm} 6 \text{ mm})$
- a s přesností P4 (10 mm  $-$  100 mm). [7]

Posledním dělením je dělení skenerů podle rychlosti skenování:

- systémy s velmi vysokou rychlostí (více jak 50 000 bodů za sekundu),
- systémy s vysokou rychlostí (1 000 50 000 bodů za sekundu),
- systémy se střední rychlostí  $(10 1000$  bodů za sekundu)
- a systém s nízkou rychlostí (do 10 bodů za sekundu). [7]

V geodetické praxi se nejčastěji využívají skenery panoramatické založené na principu fázového měření délek.

#### *3.1.2.4 Vlícovací body*

**Vlícovací body** se využívají především pro transformaci mračna bodů do jednotného souřadnicového systému, jelikož každý sken má vlastní souřadnicový systém. Tento proces je označován jako **georeferencování. Sken** představuje mračno bodů, které vznikne z jednoho postavení skeneru při jednom měření a při jednom nastavení parametrů. Zaměření vlícovacích bodů se provádí ze sítě bodů nezávislých na stanoviscích skenování klasickými geodetickými metodami. Jako vlícovací body se nejčastěji používají umělé referenční objekty, jako jsou koule či šachovnicové terče. Dalším důležitým pojmem z hlediska laserového skenování j sou **body navazovací.** Ty slouží pro spojení více skenů do jednoho celku. Tomuto procesu říkáme **registrace.** Jako body navazovací můžeme použít koule a šachovnicové terče, ale rovněž můžeme použít vhodné přirozeně signalizované body na objektu, jako jsou ostré rohy, stěny, roviny, ... [8]

#### **Požadavky na vlícovací body**

Pro spojení dvou skenů je nutné mít alespoň tři odpovídající si identické body. Identické body by měly být jasně a snadno identifikovatelné na skenech. Měly by být použity cíle s nereflexním povrchem. Z hlediska rozmístění cílů je důležité, aby nebylo symetrické, měly by být umístěny v různých výškách, rovinách a vzdálenostech od skeneru a neměly by tvořit přímou linii. Cíle se neumísťují do těsné blízkosti dalšího cíle. Vzdálenost mezi umělými cíli by neměla být menší než 1 m. [8]

#### *3.1.2.5 Výhody a nevýhody*

Díky laserovému skenování můžeme získat měřené body s vysokou hustotou a přesností a samotné měření v terénu je relativně rychlé, čímž se minimalizují odstávky z případného provozu. Tím se zvyšuje produktivita práce a snižují finanční náklady. Metoda laserového skenování je bezkontaktní, což umožňuje zaměřit i těžko přístupná místa. Další výhodou je měření při jakýchkoliv světelných podmínkách. Dále má měření vysokou spolehlivost výsledků a eliminují se chybné nebo nepřesné měření vlivem měřiče.

Hlavní nevýhodou laserového skenování je náročnost na hardwarové a softwarové vybavení a také časová náročnost při zpracování velkého množství dat.

#### *3.1.2.6 Příklady využití*

Metodu laserového skenování lze využít nejen ve stavebnictví, ale také v dalších oborech jako jsou kriminalistika, doprava a lékařství. Díky laserovému skenování získáme rychle 3D data o objektu, které by bylo těžké získat jinými geodetickými metodami. [7]

Ve stavebnictví a inženýrské geodézii slouží pro vyhotovování digitálních modelů terénu, 3D modelů objektů, k výpočtu kubatur, dokumentaci skutečného stavu budov či přehradních hrází. Pro výpočet kubatur se provádí skenování ve dvou etapách, před a po změně a následně se od sebe mohou odečíst. Dále je možno využít při provádění a monitorování staveb pro měření posunů a přetvoření či měření jeřábových drah. [7]

V průmyslu a strojírenství se tato metoda využívá pro zaměřování složitých technologický celků a konstrukcí, jako jsou např. objekty s potrubními systémy a dalšími zařízeními. Také se využívá k podrobnému zaměřování různých součástek. Mohou sem patřit podniky jako jsou ocelárny, tepelné a jaderné elektrárny či plošiny ropných vrtných věží. [7]

Z hlediska dopravních staveb lze použít při výstavbě a rekonstrukcích silnic, dálnic, tunelů, železnic, mostů, ... Jedná se např. o využití pro vytvoření modelu pro projektovou dokumentaci, pro výkopové práce a výpočet kubatur, při dokumentaci průběžné a výsledné stavby. [7]

Další využití laserových systémů může být v podzemním stavitelství, ať už se jedná např. o využití při ražbě tunelů a její dokumentaci kubatur, pro dokumentaci ostění, z kterých se následně vypočítává skutečná tloušťka ostění či dokumentaci krasových útvarů. [7]

V dnešní době se často využívá pro dokumentaci historických objektů, kdy je to přínosné při archivaci vzhledu složitějších fasád a jejich interiérů či podklad pro případnou rekonstrukci objektu. [7]

#### **3.2 Výstupy**

Důležitou součástí měřické dokumentace jsou identifikační údaje stavby, průvodní či technická zpráva, polní náčrty a technické výkresy.

Identifikační údaje by měly obsahovat jméno zadavatele a zpracovatele, název a adresu objektu, kontaktní údaje a také časové údaje měřických prací, vyhotovení a odevzdání výsledné dokumentace.

Průvodní nebo technická zpráva by měla poskytnout dostatek informací o objektu (rozsah a podrobnost zaměření), použitých metodách a technice, podmínkách při provádění měřických prací a o přesnosti výsledné dokumentace.

Měřická dokumentace stavby se obvykle skládá z celkového situačního plánu, půdorysů všech podlaží, svislých řezů, ortogonálních nebo rozvinutých pohledů na všechna průčelí a fasády a dílčích půdorysů, řezů pohledů nebo detailů. [6]

Půdorysy se zobrazují jako pravoúhlé průměty myšlených vodorovných řezů objektem na půdorysnu nebo jako pohledy shora na zobrazovanou konstrukci. Vodorovný řez by měl vést tak, aby mohl zobrazit co nejvíce nosných a nenosných konstrukcí a bylo z něj poznat rozmístění dveřních a okenních otvorů. Tento pomyslný vodorovný řez by měl vést buď v jedné třetině výšky podlaží (nad úrovní parapetu) či pokud má objekt několik úrovní v rámci jednoho podlaží, tak 1 m nad zobrazovanou úrovní. [9]

Svislé řezy se zobrazují jako průměty myšlených svislých řezů objektem na nárysnu. Rovina myšleného řezu se nevede v podélném směru tyčovými prvky (sloupy, trámy, průvlaky). Vede se zpravidla schodištěm, a to tak, aby poskytla možnost co nejúplnějšího zobrazení schodiště. Rezová rovina se podle potřeby může zalamovat, nesmí však vzniknout nelogický a nesouvislý obraz. [9]

Pohledy jsou boční pohledy na fasádu objektu ze všech světových stran, k nimž jsou průčelí obrácena. Pohledy zobrazují všechny viditelné hrany (dveře, okna, komíny, střechy, střešní okna, ...)

Půdorysy, svislé řezy a pohledy se vyhotovují dle normy ČSN 01 3420.

Vyhotovení měřické dokumentace by mělo být provedeno v odpovídajícím měřítku a rozsahu tak, aby dokázalo postihnout veškeré prostorové a konstrukční souvislosti stavby. Zaměření fasád a interiérů se označuje jako architektonická měření a pro vyhotovení těchto výstupů se používá nejčastěji měřítko 1:50 nebo případně 1:100. Pro vyhotovení účelové mapy objektu se volí měřítko 1:200 nebo 1:100, v případě, že se jedná o rozsáhlejší území může být použito i měřítko 1:500. [10]

#### **4 SOFTWARE**

V této kapitole budou popsány jednotlivé softwary použité pro další zpracování. Veškeré výpočty byly prováděny v softwaru Groma v. 12.2, pro zpracování naskenovaných dat byl použit software Trimble Real Works v. 11.2.2.103 a pro následné vyhotovení technických výkresů jsem zvolila software MicroStation v8i (SELECT series 3).

#### **4.1 Groma**

Tento software byl vytvořen českou firmou Gepro spol. s.r.o. a je určen ke komplexnímu zpracování geodetických dat od importu měřených dat, výpočetní protokoly, seznamy souřadnic či kontrolní kresbu. Software dokáže pracovat svíce soubory najednou, lze mezi nimi volit, jaký z nich má být aktivní, data se dají přetahovat myší. Software umožňuje provádět hromadné změny, přidávání či mazání. Kapacitně nejsou seznamy souřadnic nijak omezeny, závisí pouze na kapacitě operační paměti. Měření můžeme přímo importovat z formátů všech běžných zápisníků. Veškeré výpočty jsou prováděny v dialogových oknech a lze jich otevřít několik najednou. Je možné také volit dávkové výpočty celého nebo jen označeného měření. Při všech výpočtech je automaticky vytvořen protokol o výpočtu. V softwaru lze nastavit libovolný počet sad tolerancí nebo lze zapnout testování odchylek a geometrických parametrů dle předpisů platných pro práci v katastru nemovitostí. Gromu je dále možné propojit se systémem MicroStation či Powerdraft. [11]

| S GROMA v. 12.2         |                                                                                                    |                            |                            |                                |                                                                                                    |                |                              |              |                                                                     |               |                            |                                |                                                 |                |                |                                                                         |                      |               |        |                               |                 | CF.            |          |
|-------------------------|----------------------------------------------------------------------------------------------------|----------------------------|----------------------------|--------------------------------|----------------------------------------------------------------------------------------------------|----------------|------------------------------|--------------|---------------------------------------------------------------------|---------------|----------------------------|--------------------------------|-------------------------------------------------|----------------|----------------|-------------------------------------------------------------------------|----------------------|---------------|--------|-------------------------------|-----------------|----------------|----------|
|                         | Soubor Databáze Editace Souřadníce Výpočty Nástroje Okno Nápověda                                   |                            |                            |                                |                                                                                                    |                |                              |              |                                                                     |               |                            |                                |                                                 |                |                |                                                                         |                      |               |        |                               |                 |                |          |
| 日度                      | Đ<br>$\Box$ $\triangle$                                                                             |                            |                            |                                | $\mathbb{F}$ $q + \mathbf{B}$ $\pm$ $\approx$ $\mathcal{N}$ $\odot$ $\mathbf{I}$ $\mathbf{V}$ $\mathbf{F}$ |                |                              |              |                                                                     |               |                            |                                |                                                 |                |                |                                                                         |                      |               |        |                               |                 |                |          |
|                         |                                                                                                    |                            |                            |                                |                                                                                                    |                |                              |              |                                                                     |               |                            |                                |                                                 |                |                | $\sim$                                                                  |                      |               |        |                               |                 |                |          |
| Konfiguracie: Groma ini |                                                                                                    | $ightharpoonup$ Předčiali: |                            |                                |                                                                                                    |                |                              |              | $\vee$ Mid kvalty: $\vee$ Mil'itko: 0.999854366609 $\vee$ Najd bod: |               |                            |                                | Vilky Protokolovat souř. Aktivní souř.: Primámí |                |                |                                                                         |                      |               |        |                               |                 |                |          |
|                         | <b>YXXX PAAAX / WAI ABO X DO FR</b>                                                                 |                            |                            |                                |                                                                                                    |                |                              |              |                                                                     |               |                            |                                |                                                 |                |                |                                                                         |                      |               |        |                               |                 |                |          |
|                         |                                                                                                    |                            |                            |                                |                                                                                                    |                |                              |              |                                                                     |               |                            |                                |                                                 |                |                |                                                                         |                      |               |        |                               |                 |                |          |
|                         | TDP_Velecka_edit_1.mes": Méření                                                                     |                            |                            |                                |                                                                                                    |                |                              |              | Sypocet.pro": Protokol                                              |               |                            |                                |                                                 |                |                |                                                                         |                      |               |        |                               |                 |                |          |
|                         | Předě. Čislo                                                                                        | Hz                         |                            | Z Vod.delka                    | dH                                                                                                    | Signál         | Popis                        | $\sim$       | Stanovisko: 5012                                                    |               |                            |                                |                                                 |                |                |                                                                         |                      |               |        |                               |                 |                |          |
| $\overline{\Xi}$        | 6002                                                                                                |                            |                            |                                |                                                                                                    | 8.000          | <b>STN</b>                   |              | ----------------                                                    |               |                            |                                |                                                 |                |                |                                                                         |                      |               |        |                               |                 |                |          |
|                         | 5006<br>5010                                                                                        | 0.0000<br>383,6960         | 101,8752<br>103,5591       | 53,208<br>25.026               | $-1.567$<br>$-1.398$                                                                                       | 0.000<br>0.000 | <b>ST</b><br>ST <sub>1</sub> |              | C11                                                                 | ReT           | $H_0$ TT                   | 2.7                            | 2.22                                            | D <sub>I</sub> |                | n rr                                                                    | $31\pi$              |               | Délka  |                               |                 |                |          |
|                         | 5005                                                                                                | 352,2746                   | 103.7493                   | 27.130                         | $-1.507$                                                                                                   | 0.000          | \$T                          |              |                                                                     | Kol           | V Kol                      | Index                          | V Index                                         | v p            |                |                                                                         |                      |               |        |                               |                 |                |          |
|                         | 5027                                                                                                | 335,3370                   | 102.2478                   | 32,885                         | $-1.169$                                                                                                   | 0.000          | <b>ST</b>                    |              | 5011                                                                | 0.7078        | 200.7051                   | 105.7760                       | ---------------<br>294.2200                     | 29.467         |                | 29.467                                                                  | 0.7064               | 105.7784      | 29.467 |                               |                 |                |          |
|                         | 6026                                                                                                | 329,2152                   | 102,2955                   | 32,330                         | $-1.163$                                                                                                   | 0.000          | ST                           |              |                                                                     | $-0.0014$     | $-0.0014$                  | 0.0016                         | 0.0016                                          | $-0.000$       |                |                                                                         |                      |               |        |                               |                 |                |          |
|                         | 5006                                                                                                | 0.0031                     | 101,8755                   | 53,208                         | $-1.567$                                                                                                   | 0.000          | ST                           |              |                                                                     | 5007 200.2846 | 0.2793                     | 55.1123                        | 300.8870                                        | 56.865         |                | SE.865 200.2819                                                         |                      | 99.1127       | 56.865 |                               |                 |                |          |
|                         | 5006<br>5010                                                                                        | 352,2708<br>383,6967       | 103,7410<br>103,6546       | 27,130<br>26.026               | $-1.597$<br>$-1.398$                                                                                       | 0.000<br>0.000 | ST<br><b>ST</b>              |              |                                                                     | $-0.0027$     | $-0.0027$                  | 0.0004                         | 0.0004                                          | 0.000          |                |                                                                         |                      |               |        |                               |                 |                |          |
|                         | 6004                                                                                                | 182 2866                   | 73,8737                    | 6.990                          | 3.042                                                                                                    | 0.000          | TERC                         |              |                                                                     | 10 201.9270   | 1.9257                     |                                | 01.6135 310.3050                                | 4.223          |                | 4.222 201.9263                                                          |                      | 01.6130       | 4.222  |                               |                 |                |          |
|                         | 6003                                                                                                | 09.7186                    | 86.3113                    | 15,338                         | 3,350                                                                                                    | 0.000          | <b>TERC</b>                  |              |                                                                     | $-0.0007$     | $-0.0007$                  | 0.0004                         | 0.0004                                          | $-0.000$       |                |                                                                         |                      |               |        |                               |                 |                |          |
|                         | 6001                                                                                                | 305.1701                   | 97,9022                    | 61.821                         | 2.038                                                                                                    | 0.000          | TERC                         |              |                                                                     |               |                            |                                |                                                 |                |                |                                                                         |                      |               |        |                               |                 |                |          |
|                         | 14                                                                                                  | 347,0094                   | 98.7328                    | 31.843                         | 0.634                                                                                                    | 0.000          | VL.                          |              | Stanovisko: 5012                                                    |               |                            |                                |                                                 |                |                |                                                                         |                      |               |        |                               |                 |                |          |
|                         | 16                                                                                                  | 140,0130                   | 85,5952                    | 12.772                         | 2.940                                                                                                    | 0.000          | Vì.                          |              | the company's state and company's com-                              |               |                            |                                |                                                 |                |                |                                                                         |                      |               |        |                               |                 |                |          |
|                         | "vyrovnaní priblizne podr.crd": Souřadnice                                                          |                            |                            |                                |                                                                                                    |                |                              | 00000        | "vyrovnane", crd": Souřadnice                                       |               |                            |                                |                                                 |                |                | $\Box$ $\Box$                                                           |                      | $\mathcal{I}$ | Délka  |                               |                 |                |          |
|                         | Předě, Čislo                                                                                        |                            | ×                          | ×                              | z                                                                                                    |                |                              | Typ Kv. Popi | Předč. Číslo                                                        |               | v                          | x                              |                                                 | z              | Typ Kv. Popis  |                                                                         |                      |               |        |                               |                 |                |          |
|                         |                                                                                                    |                            | 608 047 358                | 1152 801 611                   | 286.883                                                                                                    |                |                              | VL.          |                                                                     | 4002          | 608 129 659                | 1 152 799 702                  | 295.029                                         |                |                |                                                                         |                      | 06.0500       | 29.466 |                               |                 |                |          |
|                         | $\overline{ }$                                                                                      |                            | 608 063.061<br>608 101 803 | 1 152 769 613                  | 289.797<br>291.939                                                                                         |                |                              | VL           |                                                                     | 4005          | 608 073.667                | 1 152 792 579                  | 289.204                                         |                | Vyrovnání sítě |                                                                         |                      |               |        |                               |                 | $\overline{z}$ | $\times$ |
|                         | 10                                                                                                  |                            | 608 126.717                | 1 152 778 283<br>1 152 778 623 | 294.434                                                                                                    |                |                              | W.<br>VL.    |                                                                     | 5002<br>5003  | 607 996 152<br>608 023 751 | 1 152 771 800<br>1 152 789 849 | 278.532<br>280.999                              |                |                | Soubor Sit Nápověda                                                     |                      |               |        |                               |                 |                |          |
|                         | 11                                                                                                  |                            | 608 090 531                | 1 152 797 530                  | 294 005                                                                                                    |                |                              | VL.          |                                                                     | 5004          | 608 034 935                | 1 152 781 901                  | 282.346                                         |                |                |                                                                         |                      |               |        |                               |                 |                |          |
|                         | 12                                                                                                  |                            | 608 075 599                | 1 152 825 384                  | 290.623                                                                                                    |                |                              | VL.          |                                                                     | 5005          | 608 103 031                | 1 152 804 892                  | 293.432                                         |                |                | Přibližné souřadnice Směry   Délky   Výšky   Vyrovnané souřadnice       |                      |               |        |                               |                 |                |          |
|                         | 13                                                                                                  | 608 056.721                |                            | 1 152 812 299                  | 289, 105                                                                                                   |                |                              | VL           |                                                                     | 5006          | 608 098 373                | 1 152 842 737                  | 293.462                                         |                |                | Vstupní soubor s měřením:                                               |                      |               |        |                               |                 |                |          |
|                         | 14<br>15                                                                                            |                            | 608 098 008<br>608 113.729 | 1 152 803 191<br>1 152 792 923 | 295.663<br>296.201                                                                                         |                |                              | VL.<br>VL.   |                                                                     | 5007          | 608 178.854                | 1 152 785 918                  | 292.498                                         |                |                | C:\Users\velec\Desktop\Skola\5.ročnik\DP_VeveN\ZPRACOVAN    Načiat data |                      |               |        |                               |                 |                |          |
|                         | 16                                                                                                  | 608 142.431                |                            | 1 152 799 703                  | 297.969                                                                                                    |                |                              | VL.          |                                                                     | 5009<br>5010  | 608 063 074<br>608 110 298 | 1 152 805 248<br>1 152 815.552 | 287.615<br>293.631                              |                |                | Přibližné souřadnice:                                                   |                      |               |        |                               |                 |                |          |
|                         | 17                                                                                                  |                            | 608 114,990                | 1 152 842 086                  | 295.716                                                                                                    |                |                              | VL           |                                                                     | 5011          | 000 093 308                | 1 152 774 328                  | 288.988                                         |                | Bod            |                                                                         | $\ddot{\phantom{1}}$ | Předě -       |        |                               | Y: 608129.6585  |                |          |
|                         | 18                                                                                                  |                            | 608 090 976                | 1 152 847 943                  | 298.167                                                                                                    |                |                              | VL           |                                                                     | 5012          | 608 122.522                | 1 152 778 156                  | 291,700                                         |                |                | □ 4002                                                                  |                      |               | Cisio: | 4002                          | X: 1152799.7017 |                |          |
|                         | 19                                                                                                  |                            | 608 114 946                | 1 152 785 854                  | 296.910                                                                                                    |                |                              | VL.          |                                                                     | 5013          | 608 109 676                | 1 152 788 996                  | 294.934                                         |                |                | 2 4005                                                                  |                      | Poloha: Volný |        |                               | $\mathbb{Z}$    | 295.0289       |          |
|                         | 20                                                                                                  | 608 111 939                |                            | 1 152 782 972                  | 297.053                                                                                                    |                |                              | VL.          |                                                                     | 5014          | 608 106.180                | 1 152 785,858                  | 294,944                                         |                |                | □ 5002                                                                  |                      |               |        | ≛<br>$\overline{\phantom{a}}$ |                 |                |          |
|                         | 21<br>22                                                                                            | 608 106 084                | 608 111 389                | 1 152 789 394<br>1 152 791 310 | 296.817<br>296.776                                                                                         |                |                              | VL<br>VL.    |                                                                     | 5015<br>5016  | 608 113.494<br>608 101 572 | 1 152 785 264                  | 294.929<br>294,610                              |                |                | $\boxtimes$ 5003                                                        |                      | Wilka: Volná  |        |                               |                 |                |          |
|                         | 23                                                                                                  | 606 104.907                |                            | 1 152 780 380                  | 296.767                                                                                                    |                |                              | VL.          |                                                                     | 5017          | 608 110 826                | 1 152 788 711<br>1 152 785.456 | 294.932                                         |                |                | Phdet   Librat                                                          |                      |               |        |                               | Protokol        | Woodet         |          |
|                         | 24                                                                                                  |                            | 608 101.762                | 1 152 786 073                  | 296.806                                                                                                    |                |                              | VL.          |                                                                     | 5018          | 608 105.383                | 1 152 782 917                  | 295.051                                         |                |                |                                                                         |                      |               |        |                               |                 |                |          |
|                         | 25                                                                                                  |                            | 608 096.769                | 1 152 787,800                  | 295.741                                                                                                    |                |                              | VL           |                                                                     | 5019          | 608 102 563                | 1 152 785 961                  | 294.925                                         |                |                |                                                                         |                      |               |        |                               |                 |                |          |
|                         | Aktivní seznan souřadnic: C:\Users\velec\Desktop\Škola\5 měnik \DP_Veveři\ZPRACOVÁNÍ\vvervnane1.crd |                            |                            |                                |                                                                                                    |                |                              |              |                                                                     |               |                            |                                |                                                 |                |                |                                                                         |                      |               |        |                               |                 | 207            | 191      |

Oér. ¥. 7 *Ukázka grafického rozhraní Groma* 

#### **4.2 Trimble Real Works**

Software Trimble Real Works poskytuje kompletní řešení pro registraci, analýzu, modelování a vytváření mračen bodů. Poskytuje uživatelům výkonný software s přesnými nástroji pro geodety, stavby, památky a soudní aplikace a další možnosti pro zpracování geoprostorových dat. Importuje a zpracovává rozsáhlá 3D data ze skenerů Trimble TX6, Trimble TX8 a FARO a totální stanice Trimble SX10. Je dostatečně výkonný pro zpracování velmi objemných dat nasbíraných technologií 3D skenování.

Dalšími možnostmi softwaru jsou tvorba drátěných modelů, vytváření vrstevnic, profilů, výpočty kubatur, porovnání objektu se skutečným stavem, zpracování 2D fasád, export do Google Earth nebo vytváření videoprůletu objektem. Další předností tohoto software je funkce Publish, která umožňuje komukoliv prohlížet všechny skeny, i když nevlastní software Trimble Real Works. [12]

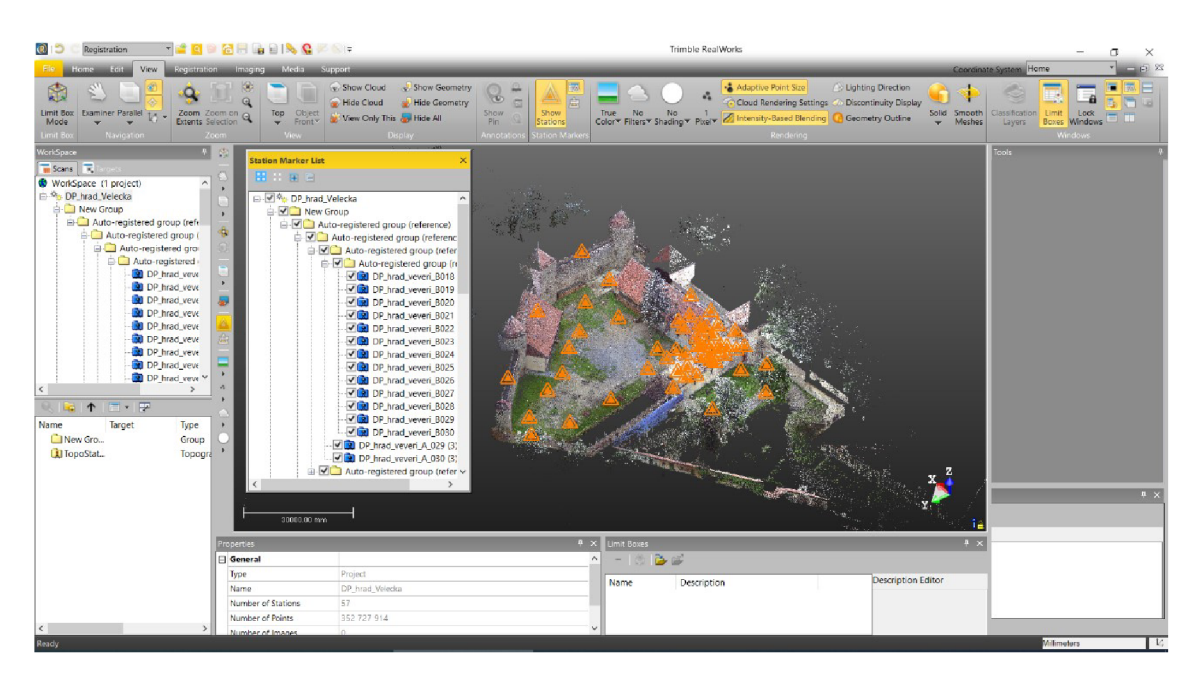

Oér. ¥.2 - *Ukázka grafického rozhraní Trimble Real Works* 

#### **4.3 Micro Station v8i**

Jedná se o grafický software společnosti Bentley Systems. Program umožňuje uživatelům vytvářet 2D či 3D modely objektů a budov. Mezi základní vlastnosti programu patří práce s výkresy ve formátech \*.dgn V7/V8, \*.dwg, práce s vektorovými i rastrovými referenčními výkresy, dávkový tisk, historie výkresu nebo digitální podpisy. Micro Station je definován svým vlastním formátem \*.dgn, který nemá žádné omezení přesnosti, počtu vrstev, velikosti výkresu nebo buněk. Dále také program umožňuje pracovat i se soubory jiných formátů, jedním z nich je formát \*.dwg, který je jedním z nejrozšířenějších CAD formátů. [13]

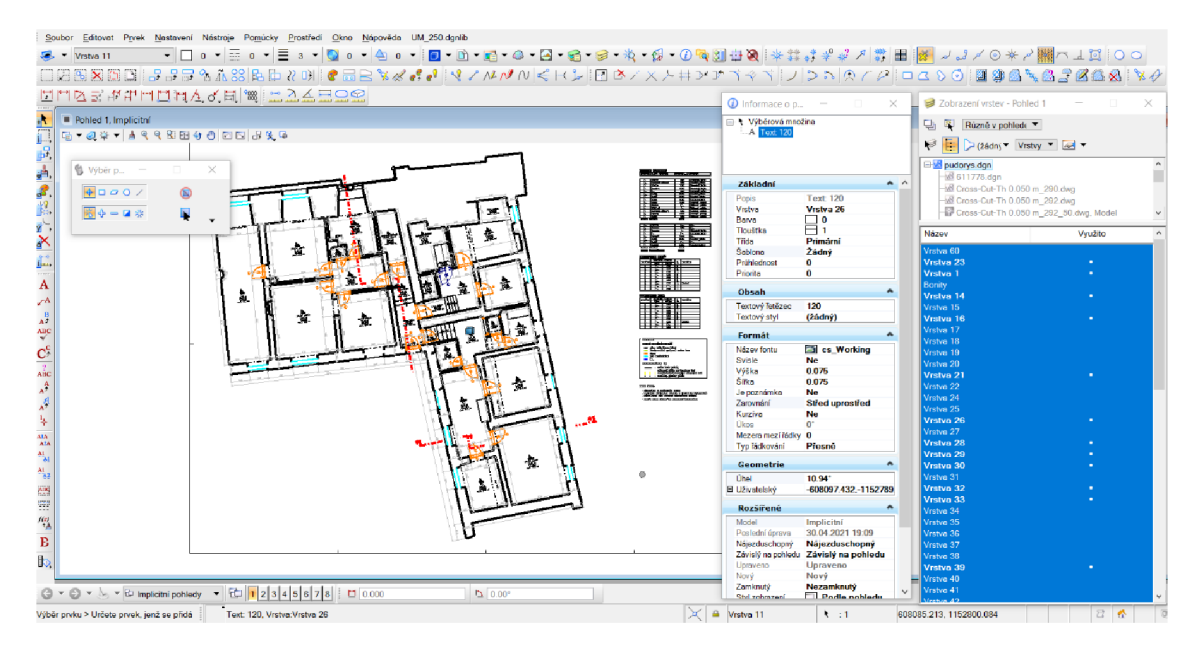

*Obr. 4.3 - Ukázka rozhraní MicroStation v8i* 

### **5 PRAKTICKÁ ČÁST**

V této kapitole budou popsány záležitostí týkající se praktické části. To zahrnuje popis použité technologie, přípravných a měřických prací a zpracování výsledné dokumentace.

#### **5.1 Použitá technologie zaměření**

K měření klasickou geodetickou metodou byla použita totální stanice Trimble M3 DR2, pro skenování fasád budov a jejich interiérů byl použit laserový skener Faro Focus 3D S120 a pro doměření a ověřování délek byl použit laserový dálkoměr Bosch DLE 40 Professional.

#### **5.1.1 Totální stanice Trimble M3 DR2**

Jedná se o lehkou, kompaktní a výkonnou totální stanici se softwarem Trimble Access, dotykovým displejem a snadno použitelným uživatelským rozhraním. Každý přístroj disponuje bezdrátovou technologií Bluetooth, díky které mohou uživatelé totální stanici ovládat pomocí Trimble Access běžícím na externí kontrolní jednotce, a která může být použita i pro stahování naměřených dat v případě, že nemáme možnost připojení přes USB či připojení flash disku. [14]

Pro měření byla zapůjčena totální stanice Trimble M3 DR2 (v.č. D036472) a příslušenství, které zahrnovalo stativy, troj podstavcovou soupravu s odraznými hranoly, hranol s výtyčkou, minihranol s libelou a svinovací metr.

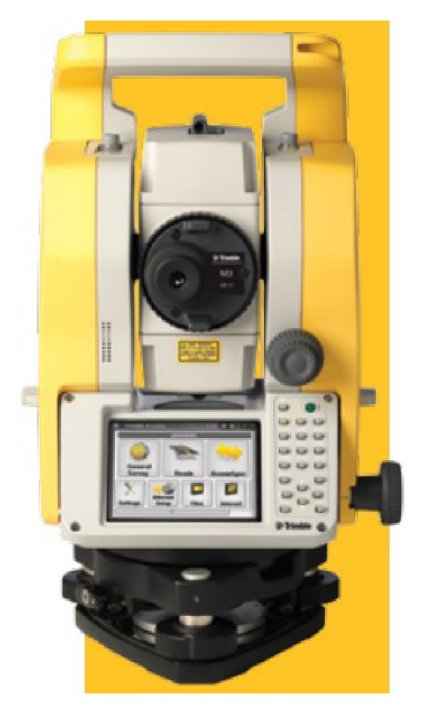

*Obr. 5.1 Totální stanice Trimble MS DR2 [14]* 

|                                      | Přesnost měření délek (směrodatná odchylka dle ISO 17123-4) |  |  |  |  |  |
|--------------------------------------|-------------------------------------------------------------|--|--|--|--|--|
| Mód na hranol                        | $\pm$ (2 + 2 ppm x D) mm                                    |  |  |  |  |  |
| Bezhranolový mód                     | $\pm$ (3 + 2 ppm x D) mm                                    |  |  |  |  |  |
| Měřický dosah při dobrých podmínkách |                                                             |  |  |  |  |  |
| Mód na hranol                        | 1,5 m - 3 000 m                                             |  |  |  |  |  |
| Odrazný štítek (5 cm x 5 cm)         | 1,5 m - 270 m                                               |  |  |  |  |  |
| Bezhranolový mód                     | 350 m - 500 m                                               |  |  |  |  |  |
| Přesnost měření úhlů (dle DIN 18723) |                                                             |  |  |  |  |  |
| Vodorovná / zenitová                 | 2" / 0,5 mgon                                               |  |  |  |  |  |
| Doba měření (standartní režim)       |                                                             |  |  |  |  |  |
| Mód na hranol                        | 1,6s                                                        |  |  |  |  |  |
| Bezhranolový mód                     | 2,1 s                                                       |  |  |  |  |  |
| <b>Dalekohled</b>                    |                                                             |  |  |  |  |  |
| Obraz                                | Vzpřímený                                                   |  |  |  |  |  |
| Zvětšení                             | 30x                                                         |  |  |  |  |  |
| Zorné pole                           | 1°20'                                                       |  |  |  |  |  |
| Kompenzátor                          |                                                             |  |  |  |  |  |
| Typ                                  | Dvouosý                                                     |  |  |  |  |  |
| Metoda                               | Kapalino-elektronická detekce                               |  |  |  |  |  |
| Rozsah                               | ± 3,5'                                                      |  |  |  |  |  |
| Napájení                             |                                                             |  |  |  |  |  |
| Typ                                  | Vnitřní Li-ion baterie (2x)                                 |  |  |  |  |  |
| Provoz                               | 26 h - 28 h                                                 |  |  |  |  |  |
| Plné nabití                          | 4 hodiny                                                    |  |  |  |  |  |

*Tab. 5.1 Vybrané technické parametry totální stanice Trimble MS DR2 [14]* 

#### **5.1.2 Laserový skener Faro Focus 3D S120**

Je vysokorychlostní 3D laserový skener pro podrobné měření. Výhodami tohoto skeneru jsou dotyková obrazovka, díky které se snadno ovládá, minimální hmotnost pro lehkou manipulaci a jednoduchý software, ve kterém můžeme snadno nastavovat parametry skenování a prohlížet jednotlivé skeny. [15]

Pro skenování budov v areálu hradu Veveří byly použity dva laserové skenery Faro Focus 3D S120 svýrobním označením LLS061304311 a LLS061303451 s příslušenstvím. To obsahovalo dva lehké karbonové statívy s teleskopickými nohami a dvě sady skenovacích koulí. Tato technologie byla zapůjčena od výzkumného centra AdMaS.

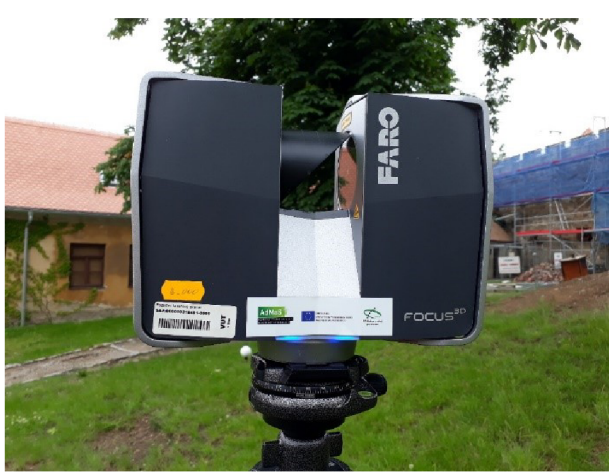

*Obr. 5.2 - Laserový skener Faro Focus 3D (Foto K. Velecká)* 

| Měření délek        |                                     |  |  |  |  |  |  |  |
|---------------------|-------------------------------------|--|--|--|--|--|--|--|
| Přesnost            | ± 2 mm na 10 - 25 m                 |  |  |  |  |  |  |  |
| Dosah               | 0,6 m - 120 m                       |  |  |  |  |  |  |  |
| Měření úhlů         |                                     |  |  |  |  |  |  |  |
| Rozsah zorného pole | vertikální 305° / horizontální 360° |  |  |  |  |  |  |  |
| Úhlový krok         | 0,009°                              |  |  |  |  |  |  |  |
|                     | Rychlost měření bodů                |  |  |  |  |  |  |  |
|                     | až 976 000 bodů za sekundu          |  |  |  |  |  |  |  |
| Kompenzátor         |                                     |  |  |  |  |  |  |  |
| Typ                 | Dvouosý                             |  |  |  |  |  |  |  |
| Rozsah              | ± 5°                                |  |  |  |  |  |  |  |
| Přesnost            | 0,015°                              |  |  |  |  |  |  |  |
| Napájení            |                                     |  |  |  |  |  |  |  |
| Externí napájení    | 19 V                                |  |  |  |  |  |  |  |
| Interní baterie     | 14,4 V                              |  |  |  |  |  |  |  |
| Provoz              | až 50 h                             |  |  |  |  |  |  |  |

*Tab. 5.2 - Vybrané technické parametry laserového skeneru Faro Focus 3D [15]* 

#### **5.2 Měřické práce**

#### **5.2.1 Přípravné práce**

Před samotným měřením byla provedena rekognoskace zájmové lokality, stanoven rozsah zaměření a vyhledání stávající měřické sítě.

Rozsah zaměření byl stanoven na dvě budovy nacházející se na tzv. Přihrádku. Vchod do obou budov je společný ze zázemí Restaurátorských dílen. Celkově se jedná o 21 pokojů, které jsou umístěné ve třech výškových úrovních v prvním nadzemním podlaží.

Rekognoskace zájmové lokality zahrnovala zjištění průchodnosti, možnosti využití a doplnění stávající měřické sítě a použité vhodné metody měření. Rozsah zaměření a rekognoskace byla provedena 28.5.2020 společně s vedoucím práce a panem Mgr. M. Lancem.

Při vyhledání stávající měřické sítě byly nalezeny pouze body 4002, 4005 a 4006. Z těchto bodů byly použity pouze souřadnice bodu 4005 a zbylé dva byly přeurčeny z důvodu přemístění či otočení kanalizačních šachet.

Dále bylo provedeno nalepení vlícovacích bodů, tak aby byly rovnoměrně umístěné po celé lokalitě. Vlícovací body tvořily šachovnicové terče.

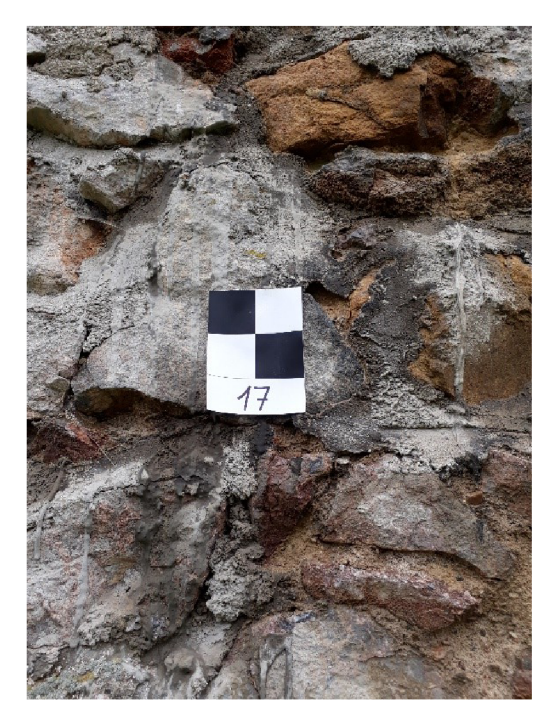

*Obr. 5.3 - Vlícovací bod v podobě šachovnicové terče (Foto K. Velecká)* 

#### **5.2.2 Geodetické zaměření**

Vybudování měřické sítě bylo provedeno spolu s kolegou Bc. Peterem Kučeravým, jehož diplomová práce se týká zaměření a vyhotovení účelové mapy nádvoří hradu Veveří.

Měřické práce byly provedeny společně s ním a proběhly přerušovaně v období 7.6.2020 - 15.6.2020 a zabraly přibližně 60 hodin.

Před zahájením měřických činností bylo nutné určit hodnotu součtové konstanty hranolu a mini hranolu. Ta byla posléze nastavena v přístroji.

Zaměření měřické sítě metodou GNSS a následné vyrovnání provedl právě kolega Bc. Peter Kučeravý. Pro mé účely diplomové práce byly převzaty souřadnice bodů 5004-5007, 5009-5012, 4002 a 4005 umístěných ve vnější části objektu. Měřická síť byla tvořena těmito body a doplněna o body uvnitř interiéru umístěných tak, aby byla přímá viditelnost mezi sousedními body a když to bylo možné, tak i viditelnost na vnější body měřické sítě. Byla proměřena pomocí totální stanice a současně s ní byly zaměřeny vlícovací body umístěných uvnitř obou budov. Přehledná měřická síť s rozmístěním vlícovacích boduje součástí příloh. Celkem bylo totální stanicí zaměřeno 19 terčů, vždy ve dvou polohách dalekohledu a s orientací nejméně na dva body měřické sítě.

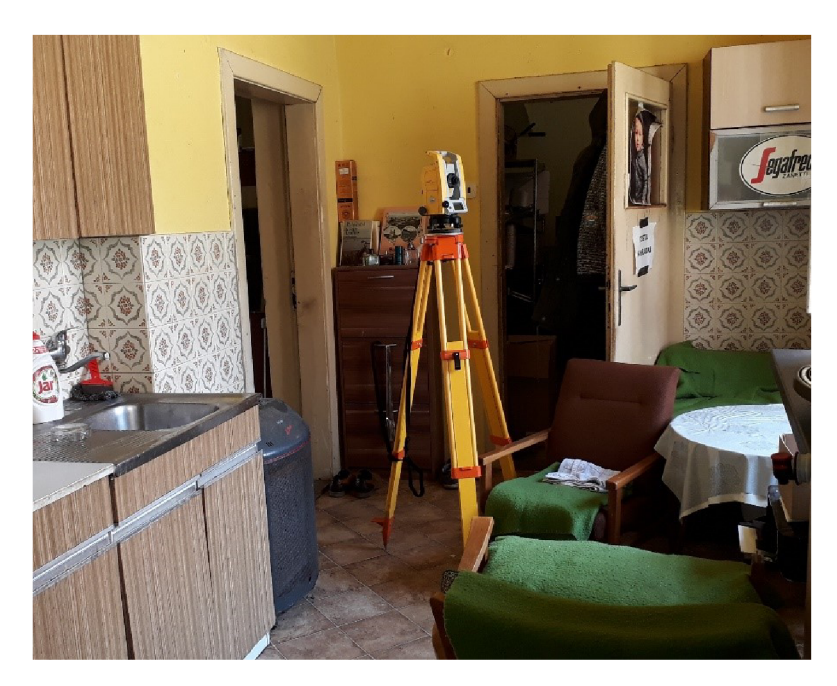

*Obr. 5.4 - Měření totální stanicí (Foto K. Velecká)* 

Při měření orientací totální stanicí byl v interiéru použit mini hranol, který umožňoval cílení na špičku hranolu a v rámci exteriéru byl použit klasický odrazný hranol umístěný na statívu. Stabilizací měřických bodů v interiéru byl nalepený papírový štítek s vyznačením rysek pro centraci přístroje nad bodem a v exteriéru to byla ocelová trubka, roxor, nastřelovací hřeb či šroub hydrantu. Šachovnicové terče byly zaměřeny polární metodou s využitím bezhranolového měření délek.

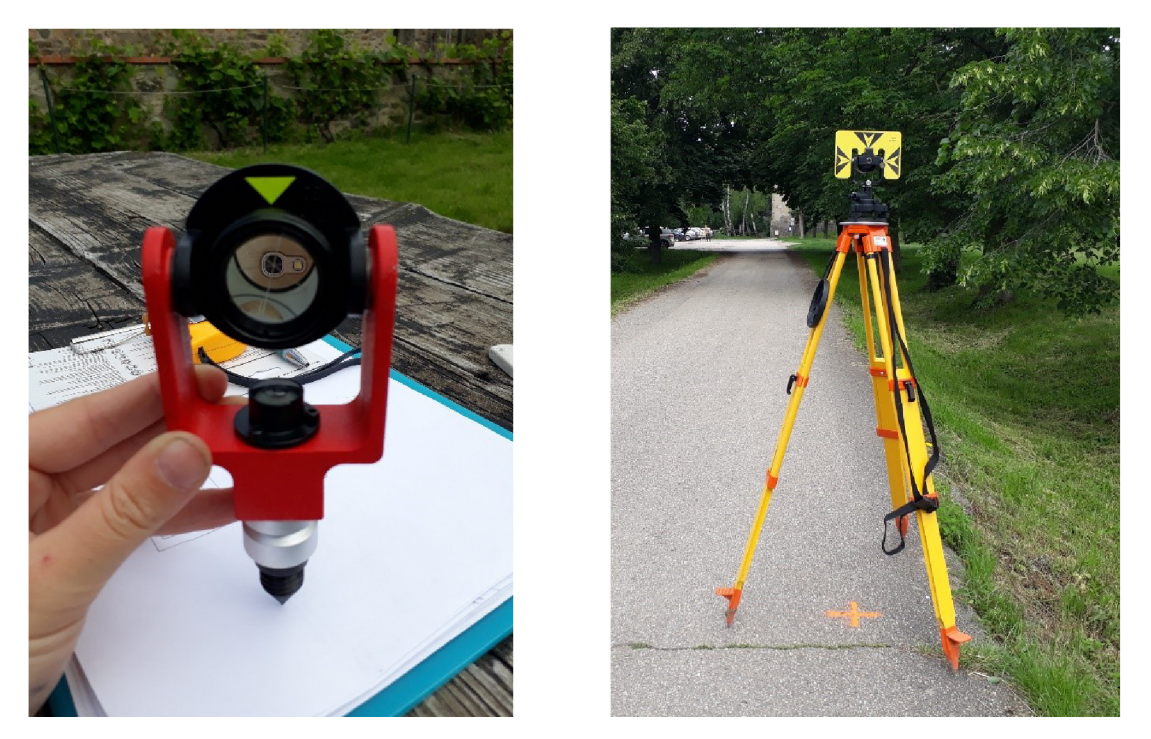

*Obr. 5.5 - Minihranol (Foto K. Velecká) Obr. 5.6 Odrazný hranol (Foto K. Velecká)* 

Po zaměření měřické sítě bylo provedeno zaměření délek pomocí elektronického dálkoměru, které dále sloužily jednak pro upřesnění některých tlouštěk zdí, rozměrů dveří a oken, světlé výšky a výšky parapetů či pro porovnání rozměrů modelu v interiéru.

#### **5.2.3 Laserové skenování**

Zaměření vlícovacích bodů bylo popsáno v kapitole 5.2.2. a bylo provedeno před samotným laserovým skenováním, a to z toho důvodu, aby při skenování nedocházelo k zakrytí výhledu skeneru. Před samotným měřením jsme byly seznámeni s ovládáním a nastavením skeneru.

Po zapnutí skeneru (pokud je baterie nabitá budou LED diody trvale svítit modře, pokud je stav nabití nízký budou LED diody blikat oranžově) se na dotykové obrazovce objeví domovská obrazovka.

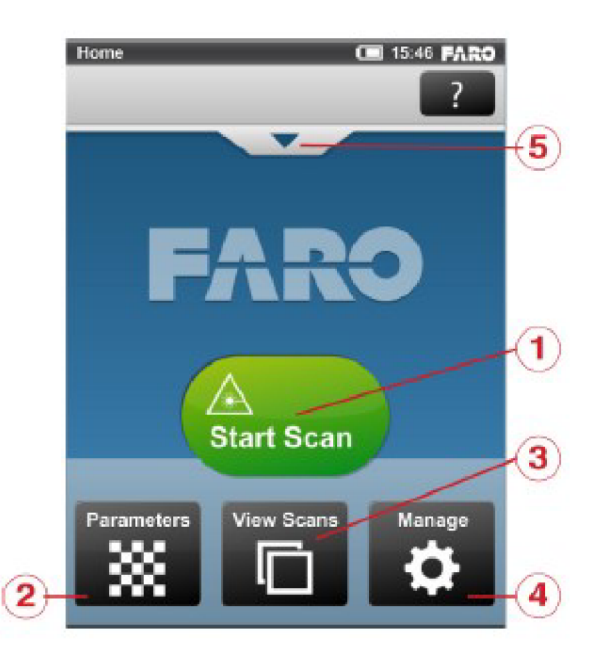

**Oér. 5.7 -** *Domovská obrazovka skeneru [8]* 

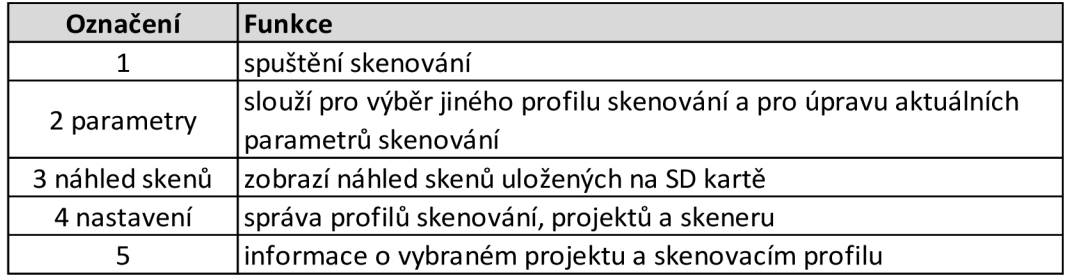

*Tab. 5.3 - Hlavní funkce [8]* 

#### *5.2.3.1 Správa*

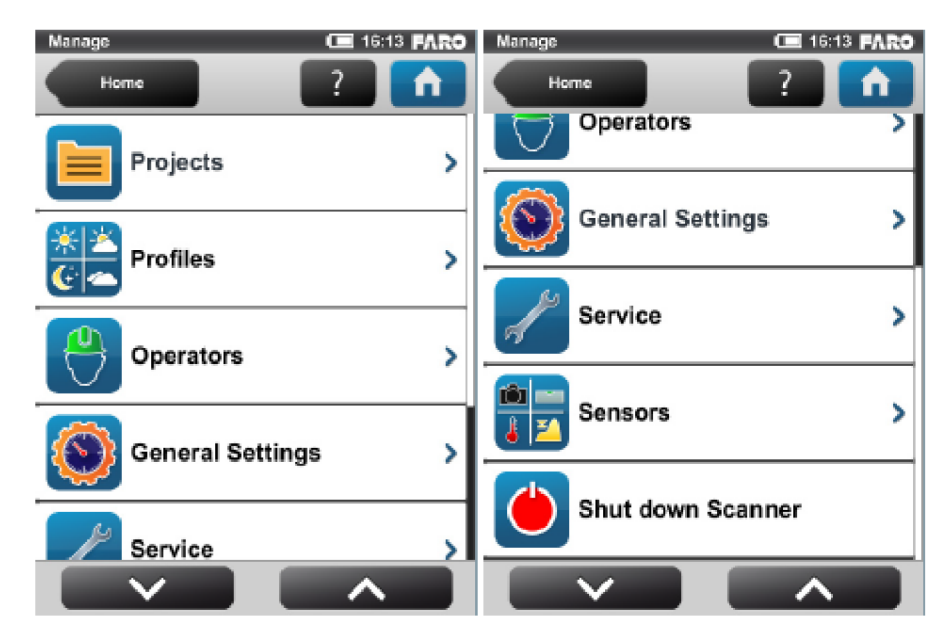

Při volbě tlačítka 4 se na obrazovce zobrazí další možnosti, které můžeme zvolit.

*Obr. 5.8 - Nastavení správy [8]* 

Jedná se o možnosti:

| Označení         | Funkce                                                                 |
|------------------|------------------------------------------------------------------------|
| Projekty         | slouží pro výběr aktuálního projektu skenování či vytvoření nového     |
|                  | nebo upravení již existujícího projektu                                |
|                  | slouží pro výběr aktuálního profilu skenování či vytvoření nového nebo |
| Profily          | upravení již existujícího profilu                                      |
| Provozovatelé    | slouží pro výběr aktuálního provozovatele či vytvoření nového nebo     |
|                  | upravení již existujícího provozovatele                                |
| Obecná nastavení | otevře nabídku pro obecné nastavení                                    |
| Služba           | otevře nabídku pro obsluhu skeneru                                     |
| Senzory          | otevře nabídu pro správu senzorů                                       |
| Vypnutí skeneru  |                                                                        |

*Tab. 5.4 - Funkce správy [8]* 

Skener má předdefinovaný výchozí projekt, který je standartní, nelze vybrat pro konkrétní skenování a nelze mu měnit název ani ho odstranit, proto je nutné vytvořit nový projekt, a to můžeme provést dvěma způsoby. První pomocí tlačítka plus, kdy zadáme jeho název a musíme nastavit všechny parametry nebo pomocí duplikace již stávajícího projektu a přebráním jeho nastavení a vlastností.

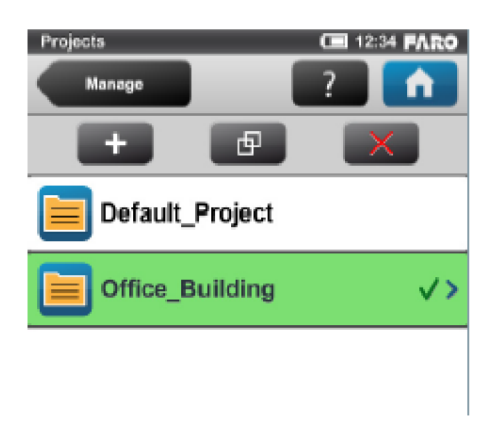

*Obr. 5.9 Založení projektu [8]* 

V možnostech projektu je možné nastavit název projektu, nadřazenost, jméno zákazníka, název složky pro uložení, počáteční číslo skenování a zeměpisnou šířku. V mém případě byl zvolen stejný název projektu na obou skenerech, ale dané skeny byly odlišeny počátečním písmenem A a B. Z těchto skenů byly následně v kanceláři vybrány pouze skeny týkající se zaměření dané lokality.

| <b>View Project</b>                                                                      | 12:17 FARO<br>œ   | <b>View Project</b>                                                                                          | C 12:18 FARO |  |  |  |  |
|------------------------------------------------------------------------------------------|-------------------|----------------------------------------------------------------------------------------------------|--------------|--|--|--|--|
| <b>Projects</b>                                                                          | n                 | Projects                                                                                                    |              |  |  |  |  |
| <b>Project Name</b>                                                                      | Floor_1>          | Customer                                                                                                    | Smith Inc.   |  |  |  |  |
| <b>Parent Project</b>                                                                    | Office Building > | <b>File Base</b>                                                                                             |              |  |  |  |  |
| Customer                                                                                 | Smith Inc.        | Name                                                                                                    | $Flow_1$     |  |  |  |  |
| File Base                                                                                | $Flow_1$          | Initial Scan No.                                                                                             | O>           |  |  |  |  |
| Name                                                                                     |                   | Additional                                                                                                   |              |  |  |  |  |
| Initial Scan No.                                                                         | $0\geq$           | Info                                                                                                    |              |  |  |  |  |
| Additional<br>Info                                                                       | ۶                 | Enter the approximate latitude position of<br>the project's location. Please use decimal<br>degree notation: |              |  |  |  |  |
| Enter the approximate latitude position of<br>the project's location. Please use decimal |                   | Latitude [°]                                                                                                 | 0.0000000    |  |  |  |  |
|                                                                                          |                   |                                                                                                    |              |  |  |  |  |

*Obr. 5.10 Nastavení projektu [8]* 

Vytvoření nového profilu skenování je stejné jako v případě vytvoření nového projektu. Je potřeba zvolit, zdali měříme venku nebo vevnitř a dále se v něm upravují jeho parametry jako jsou rozlišení, kvalita a rozsah měření, které budou popsány dále.

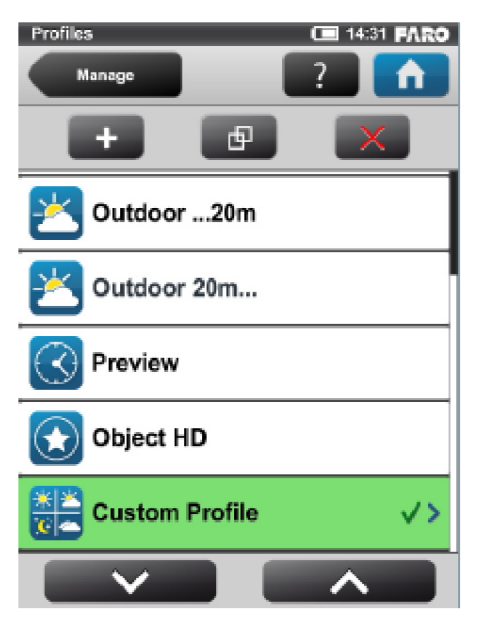

*Obr. 5.11 - Výběr profilu [8]* 

V nabídce obecná nastavení můžeme dále měnit nastavení zvuku, napájení, displeje, datumu a času, jazyka, jednotek, sítě WLAN a podrobností. Z této nabídky je nej důležitější nastavit správné délkové jednotky pro měření.

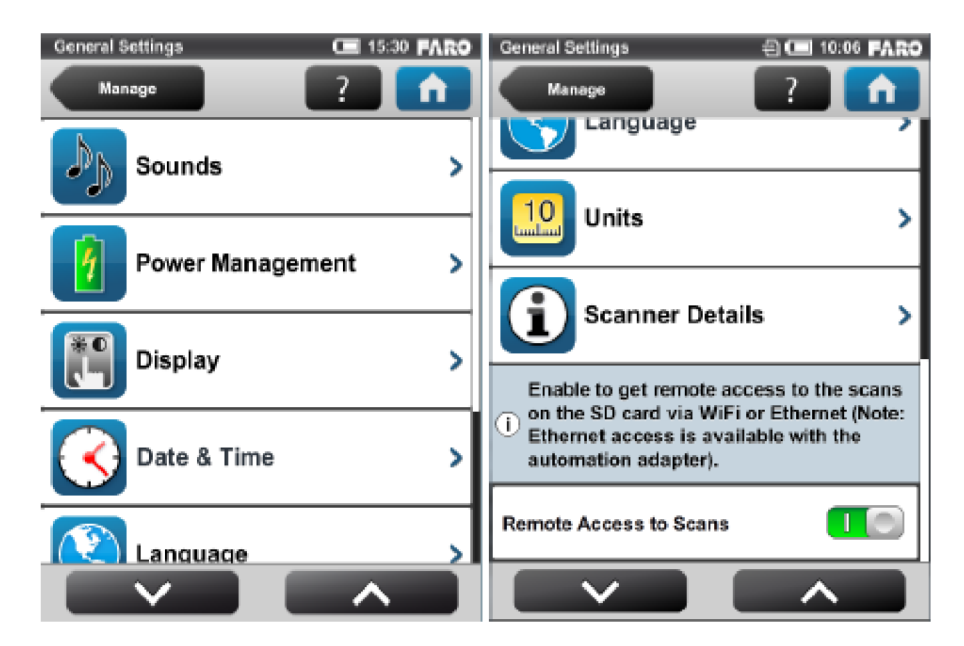

*Obr. 5.12 - Obecné nastavení [8]* 

Skener obsahuje 4 senzory (teplotní senzor, dvouosý kompenzátor, kompas a výškomer), které můžeme využívat při skenování.

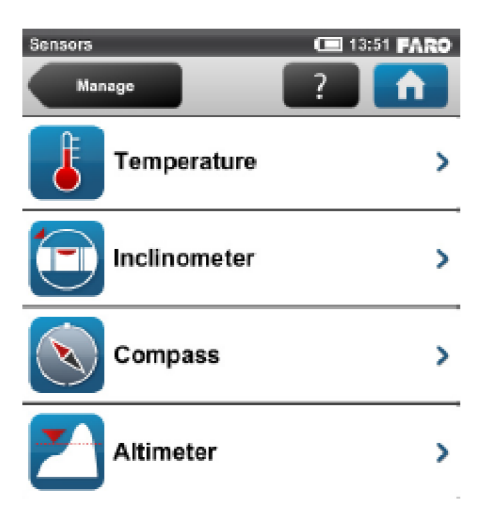

*Obr. 5.13-Senzory [8]* 

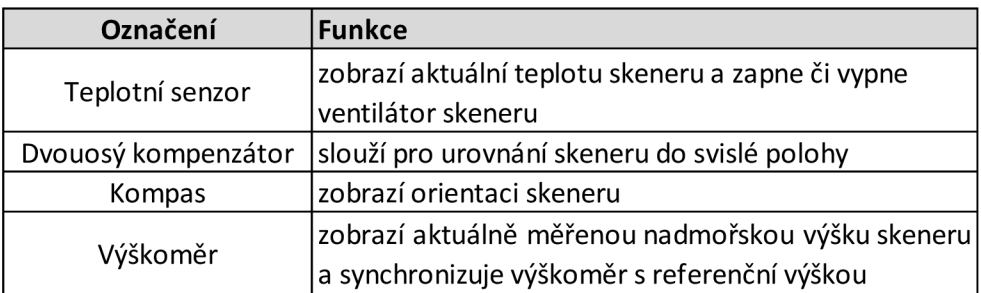

*Tab. 5.5 - Funkce senzorů [8]* 

#### *5.2.3.2 Prohlíženískenů*

Při volbě tlačítka 3 z domovské obrazovky se dostaneme do nabídky prohlížení skenů. Tím se zobrazí seznam všech dostupných skenů spolu s názvem, velikostí souboru a datem vytvoření, ze kterých si zvolíme požadovaný sken. Po zobrazení náhledu s ním můžeme manipulovat pomocí tlačítek uvedených na obrázku.

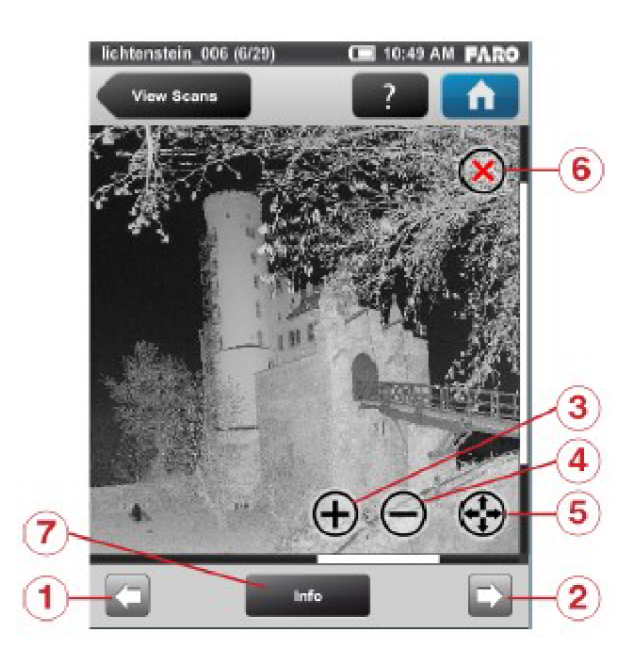

*Obr. 5.14 Náhled skenu [8]* 

| Označení Funkce |                                             |
|-----------------|---------------------------------------------|
|                 | zobrazení náhledu předchozího skenu         |
|                 | zobrazení náhledu následujícího skenu       |
| 3               | zvětšení                                    |
|                 | zmenšení                                    |
| 5               | zobrazí náhled v původní velikosti          |
| 6               | odstraní aktuálně zobrazený sken z SD karty |
|                 | otevře další okno o podrobnostech skenování |

*Tab. 5.6- Funkce prohlížení skenu [8]* 

#### *5.2.3.3 Parametry*

Před zahájením samotného skenování je důležité provést některé nastavení. Do nastavení těchto parametrů se dostaneme z hlavní obrazovky tlačítkem 2, tím se zobrazí následující obrazovka.

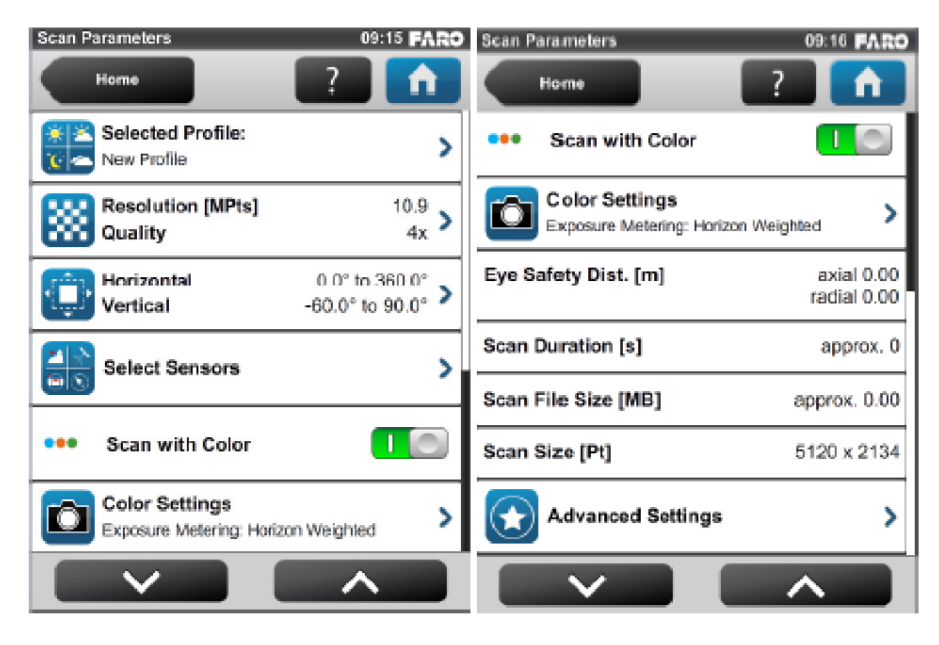

**Oér. 5.75 -** *Nastavení parametru [8J* 

Z této nabídky nás bude především zajímat možnost výběru profilu. Dále nastavení rozlišení a kvality a nastavení rozsahu skenované lokality.

#### **Nastavení rozlišení a kvality**

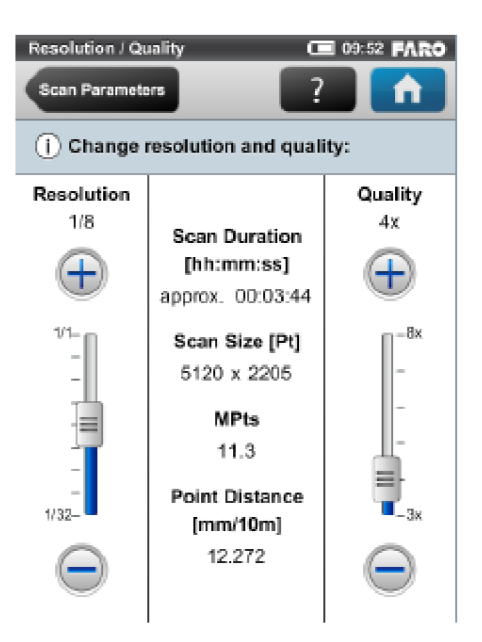

**Oér.** *5.16 Nastavení rozlišení a kvality [8]* 

*Rozlišení -* představuje úhlový krok a výsledné rozlišení lze vybrat z variant 1/1, 1/2, 1/4, 1/5, 1/8, 1/10, 1/16, 1/20 a 1/32 a nastavíme je pomocí posuvníku v levé části.

*Kvalita* – představuje počet měření jedné délky, ovlivňuje kvalitu a dobu skenování, lze vybrat z variant lx, 2x, 3x, 4x, 6x a 8x a nastavíme je pomocí posuvníku v pravé části. Tento parametr volíme na základě prostředí při měření a zkušeností s odrazivostí různých povrchů. Čím větší je nastavená kvalita, tím je samotná doba skenování delší. [8]

Po vybrání těchto funkcí se uprostřed obrazovky objeví celková doba skenování, počet bodů v milionech a rozestup bodů v milimetrech ve vzdálenosti 10 m.

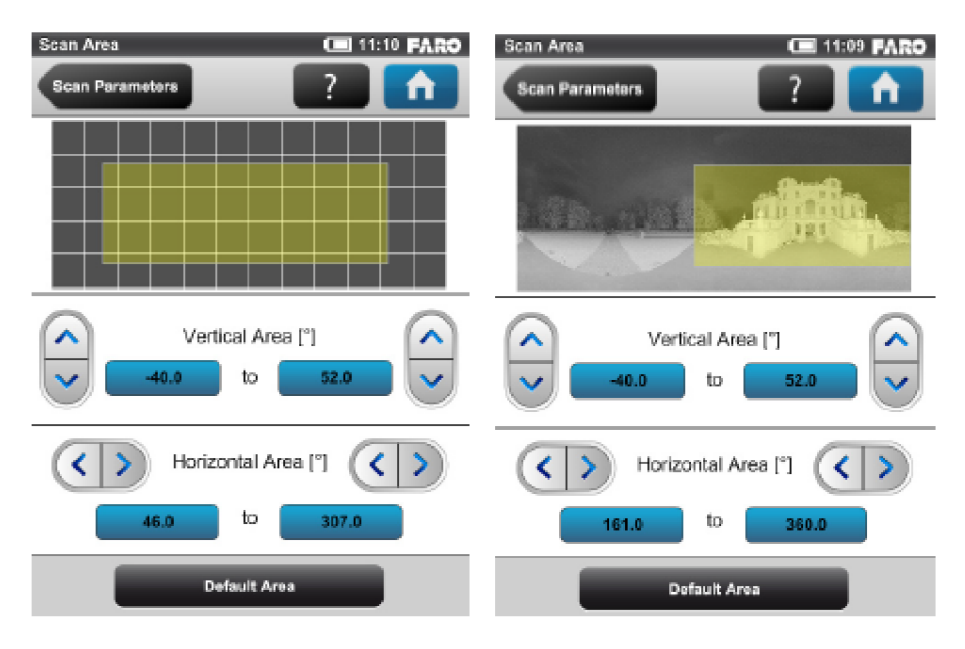

#### **Nastavení rozsahu skenované lokality**

*Obr. 5.17 - Nastavení rozsahu skenovaného objektu [8]* 

Vertikální i horizontální rozsah je udáván ve stupních. Výchozí rozsah skenování je nastaven na hodnoty: vertikální rozsah -60° až 90°, horizontální rozsah 0° až 360°.

V tomto případě musíme myslet na to, že skener nenaskenuje prostor pod sebou a musíme tuto část pokrýt z jiného stanoviska. V obdélníku můžeme vidět danou oblast skenování, pod kterým je buď zobrazena pouze mřížka s dělením po 30° nebo náhled z posledního uloženého skenu. [8]

V nastavení parametrů můžeme také volit, jestli výsledné mračno bude obarvené (v tomto případě musíme povolit sběr fotografií a tím se přibližně zdvojnásobí čas skenování) či nám stačí pouze černobílý záznam. Sběr fotografií následuje ihned po skončení skenování.

Po nastavení projektu a parametrů pro skenování byl proveden samotný sběr dat pomocí tlačítka 1 z domovské obrazovky.

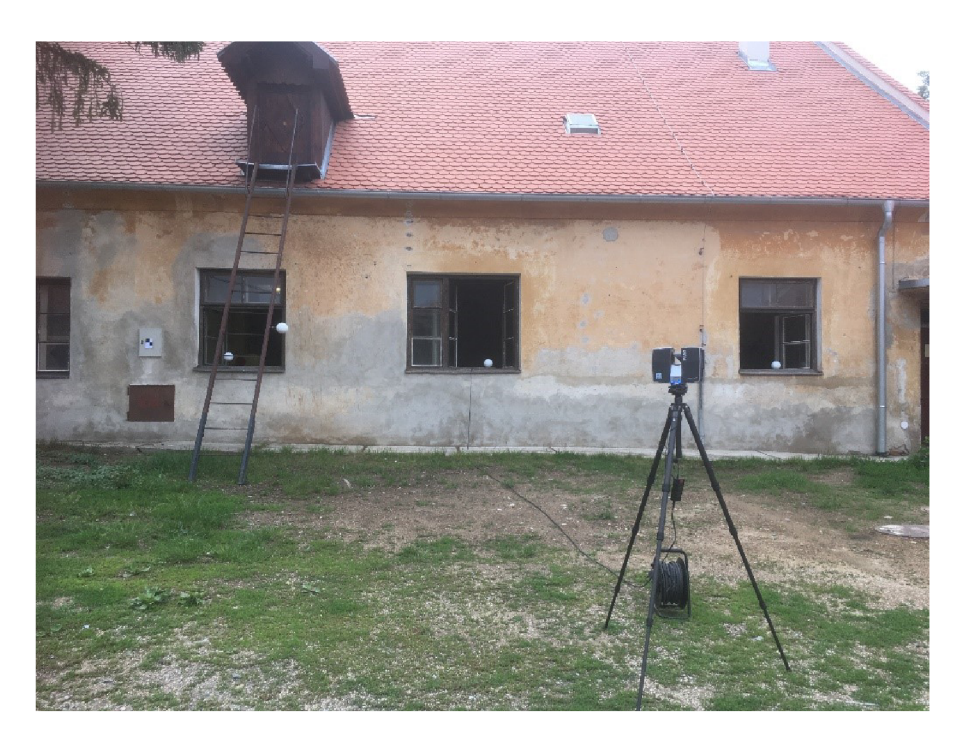

*Obr. 5.18 - Sběr dat (Foto. P. Kučeravý)* 

Laserovým skenování bylo provedeno 58 skenů, které zahrnovali i skenování vnější části Přihrádku (13 skenů), které byly dále použity pouze pro vyhotovení mračna. Celková doba skenování trvala přibližně 8 hodin a byla měřena ve 2 dnech.

#### **5.3 Zpracování dat**

#### **5.3.1 Zpracování dat měření**

Data naměřená totální stanicí bylo nejdříve nutné exportovat do formátu s příponou \*.asc, což je formát zápisníku MAPA2 , který můžeme importovat do softwaru Groma. V tomto softwaru byly následně provedeny veškeré výpočetní úlohy pro zpracování dat. Ty zahrnovaly především kontrolu zápisníku a označení orientací, zpracování zápisníku (redukce šikmých délek na vodorovné, zpracování měření ve dvou polohách, redukce směrů, výpočet převýšení, redukce převýšení na spojnici stabilizačních značek, zpracování opakovaných měření a obousměrně měřených délek a převýšení), výpočet přibližných souřadnic a následné vyrovnání měřické sítě.

Pro vyrovnání měřické sítě byly použity souřadnice bodů vněj ší sítě převzatých od kolegy Bc. Petera Kučeravého a byly voleny jako pevné. Byly dosaženo těchto hodnot vyrovnání sítě: průměrná střední chyba vyrovnané délky 1.7 mm, vyrovnaných směrů 30<sup>cc</sup> a střední souřadnicová chyba je 1.7 mm. Opravy výšek bodů sítě se pohybovaly v rozmezí 1-5 mm. Veškeré výpočty byly uloženy do protokolu a jsou součástí příloh této práce.

#### **5.3.2 Zpracování dat z laserového skenování**

Veškeré zpracování skenů probíhalo v softwaru Trimble Real Works.

Při laserovém skenování se data ukládaly na SD kartu umístěnou ve skeneru, tu bylo třeba vyjmout a data ve formátu složek s příponou \*.fls překopírovat do počítače. To bylo potřeba provést u dat z obou skenerů. Tím, že ve skeneru bylo nastaveno různé počáteční číslování, mohly být data zkopírovány do jedné složky.

Při práci v Trimble Real Works je možno pracovat ve dvou módech - *Registration*  a *Production.* Import dat, vytvoření mračna bodů a georeferencování probíhá v módu *Registration* a zbylé práce v módu *Production.* [16]

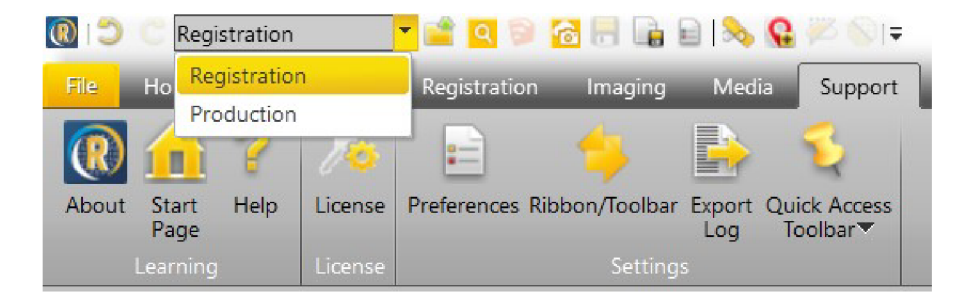

*Obr. 5.19 - Výběr módů* 

#### *5.3.2.1 Import dat*

Import dat vybereme přes nabídku *Import - Open FIS files,* toto je pro případ importu dat ze skeneru Faro nebo TX5 a vytvoříme nový projekt. Každé stanovisko software načte jako jednu složku. Tato složka může být buď žlutá, což znamená, že stanovisko nebylo při skenování zhorizontováno a při registraci se sken bude volně pohybovat ve 3D nebo bude modrá, což znamená, že stanovisko bylo zhorizontováno a při registraci se nebude měnit horizontální složka. [16]

Každá složka obsahuje pouze náhled skenu a je potřeba z každého vytvořit mračno bodů. Toho docílíme označením jednotlivých skenů či celého projektu a spuštěním funkce Create Sampled Scans na záložce Home. [16]

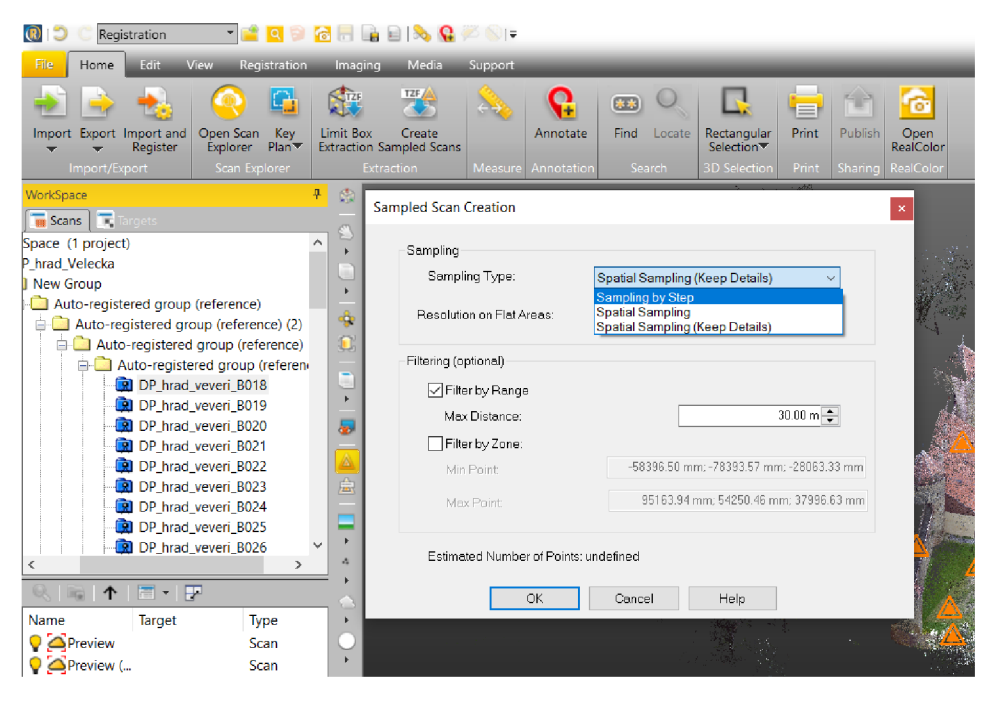

*Obr. 5.20 - Funkce Create Sampled Scans* 

V této fázi volíme mezi 3 možnostmi zředění bodů:

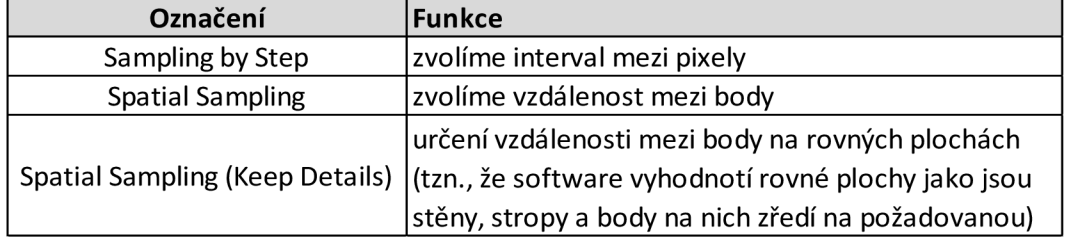

*Tab. 5.7* - *Funkce Sampling Type* 

Dále zde můžeme filtrovat body do určité vzdáleností od stanoviska nebo filtrovat body v určité zóně. V mém případě byla zvolena možnost *Spatial Sampling (Keep Details).* Zředění bodů lze provést i později, v této fázi se volí hlavně pro ušetření paměti a zrychlení práce s mračnem. [16]

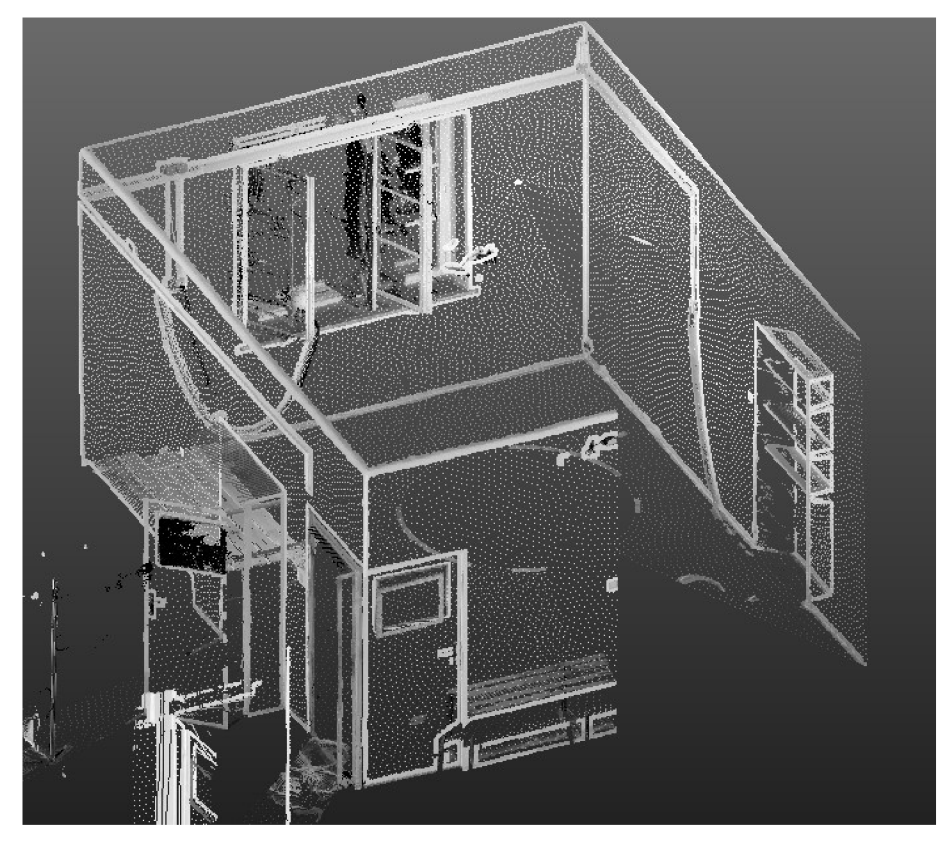

*Obr. 5.21 - Ukázka vytvořeného mračna* 

#### *5.3.2.2 Registrace naskenovaných dat*

Dalším krokem je registrace naskenovaných dat a jedná se o nej důležitější část při zpracování. V softwaru jsou 4 možnosti provedení registrace.

#### **• Automatická registrace přes vlícovací body**

(záložka *Registration - Auto-Extract Targets)* 

Software sám automaticky vyhledá vlícovací body, které zvolíme. Buď to mohou být skenovací koule, kde určíme jejich poloměr nebo šachovnicové terče. Zvolíme zde také které stanovisko má být referenční (na něj se budou připojovat ostatní stanoviska). Po dokončení procesu vyskočí tabulka s protokolem o dosažené přesnosti (směrodatná odchylka transformace mezi jednotlivými stanovisky, směrodatná odchylka vlícování koule do mračna a celková směrodatná odchylka registrace). Tento protokol můžeme pomocí funkce *Export Report* uložit. Pomocí tlačítka *Apply* potvrdíme registraci. [16]

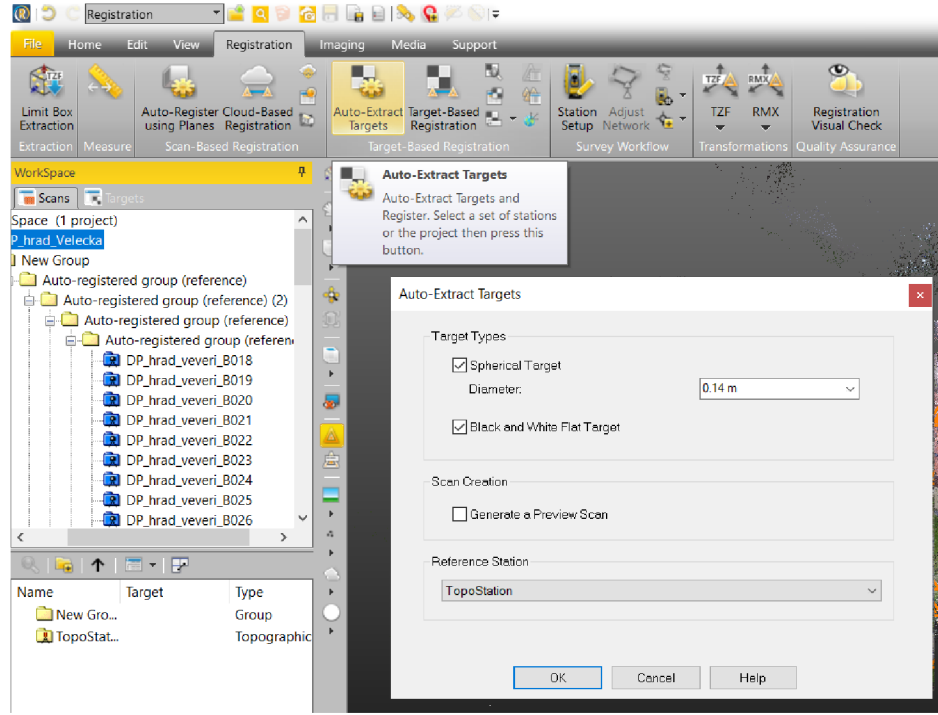

*Obr. 5.22 - Funkce Auto-Extract Targets* 

Nevýhodou této funkce je přiřazování vlícovacích bodů na povrchy podobající se šachovnicovým terčům, např. dlažba na podlaze, obložení na stěnách. Ty musí být ručně odebrány.

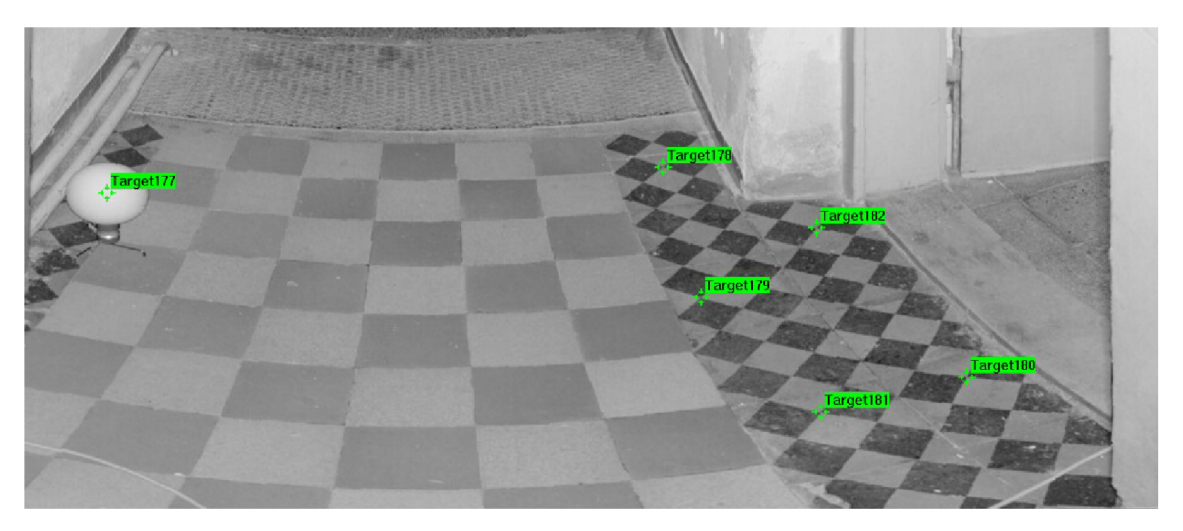

*Obr. 5.23 - Ukázka automatického vyhledání vlícovacích bodů* 

### **• Automatická registrace přes společné plochy**  (záložka *Registration - Auto-Register using Planeš)*

Princip této registrace spočívá ve spojení jednotlivých skenů na základě minimální vzdálenosti povrchů v překrytových oblastech. Pro výpočet se nej častěji používá tzv. ICP algoritmus, který pro každý bod z jednoho skenu najde nejbližší bod z jiného skenu. Následně vypočítá transformační klíč bodů na nejbližší určené body a tyto body se přetransformují na nově určenou pozici. Tento postup se opakuje do doby, kdy je dosaženo požadovaných vlastností.

Při volbě této registrace zvolíme pouze referenční stanovisko a stanoviska, která se mají registrovat. Po spuštění a dokončení registrace vyskočí tabulka s protokolem o dosažené přesnosti (směrodatná odchylka transformace stanovisek, procenta společných bodů na jednotlivých stanoviskách, spolehlivost výsledku a celková směrodatná odchylka). Protokol o dosažených odchylkách uložíme pomocí funkce *Save as RTF.* [16]

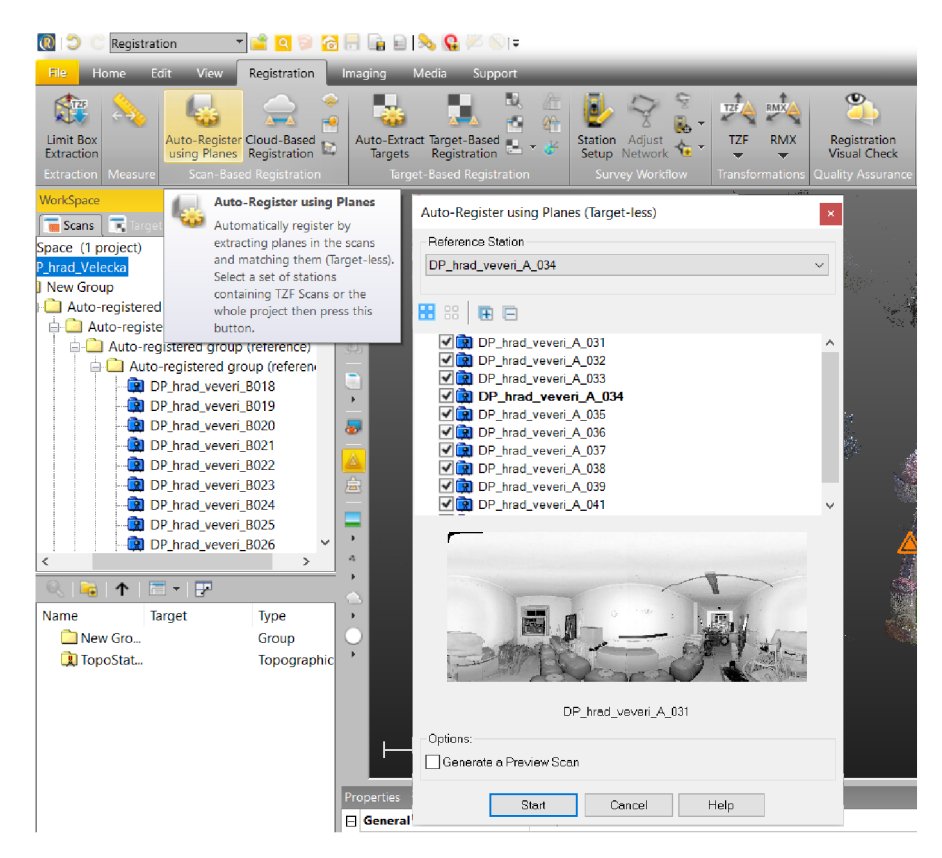

*Obr. 5.24 - Funkce Auto-Register using Planes* 

#### **• Manuální registrace přes vlícovací body**

(záložka *Registration - Target-Based Registration)* 

V tomto případě volíme ručně vlícovací body na jednotlivých stanoviskách. Zvolíme možnost *Analýze* pro určení vlícovacích bodů, v horním grafickém okně najdeme vlícovací bod, zvětšíme si jej a klikneme na *Extract.* Tím nám vyskočí další nabídka, ve které určíme typ vlícovacího bodu (koule, šachovnicový terč, identický bod nebo identický bod (roh)), dále je potřeba zvolit v případě použití koule její poloměr. V grafickém okně určíme polohu vlícovacího bodu a ve spodním okně jej můžeme zkontrolovat, kliknutím na tlačítko *Create* vytvoříme vlícovací bod. Takto určíme všechny vlícovací body a funkci ukončíme tlačítkem *Close.* Toto provedeme na všech stanoviskách a jakmile máme určené všechny identické body, klikneme na *Adjust* (je potřeba potvrdit, že nově vytvořené body chceme zahrnout do výpočtu) a následně vyskočí tabulka s protokolem o dosažené přesnosti stejně jako u automatické registrace přes vlícovací body. [16]

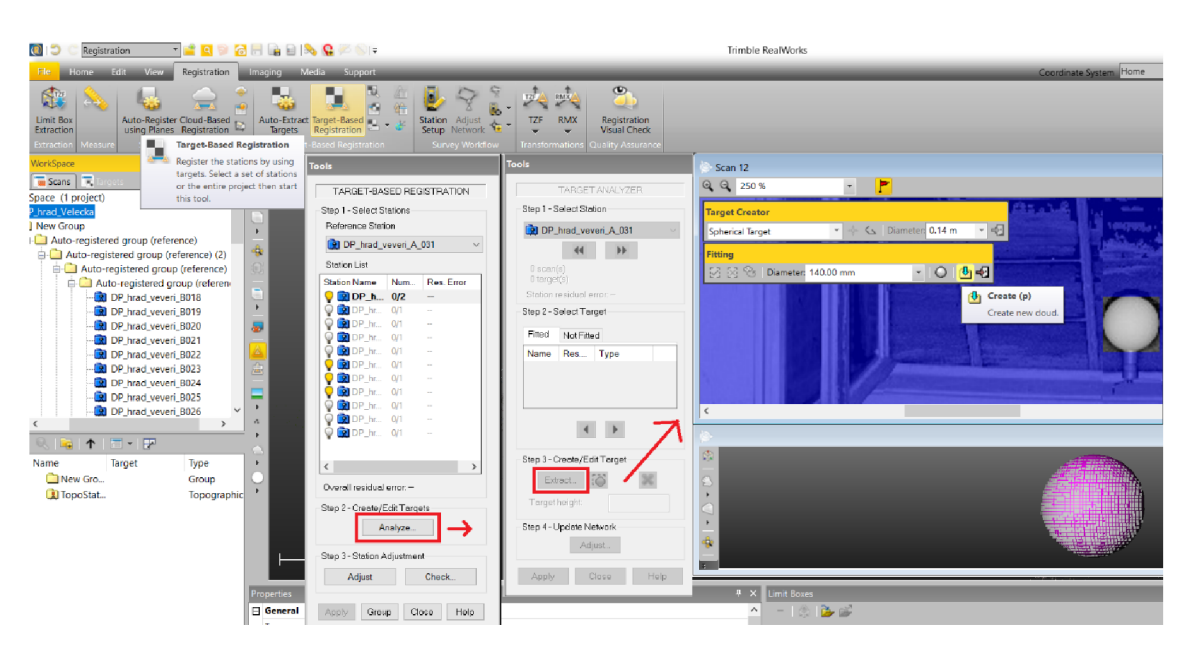

**Oér. 5.25 -** *Funkce Target-Based Registration* 

## **• Manuální registrace mračno na mračno**

(záložka *Registration - Cloud-Based Registration)* 

Zde je potřeba zvolit referenční mračno a mračno, se kterým budeme pohybovat. Jsou dvě možnosti, můžeme využít funkci automatického propojení mračna bodů, pokud je mezi stanovisky dostatečný překryt a pokud není, je třeba umístit mračno pomocí 3 bodů. Provede se označení 3 bodů na obou stanoviskách, poté se zobrazí odchylka transformace, tu můžeme buď vylepšit pomocí tlačítka *Refine* nebo transformaci potvrdíme tlačítkem *Apply.* [16]

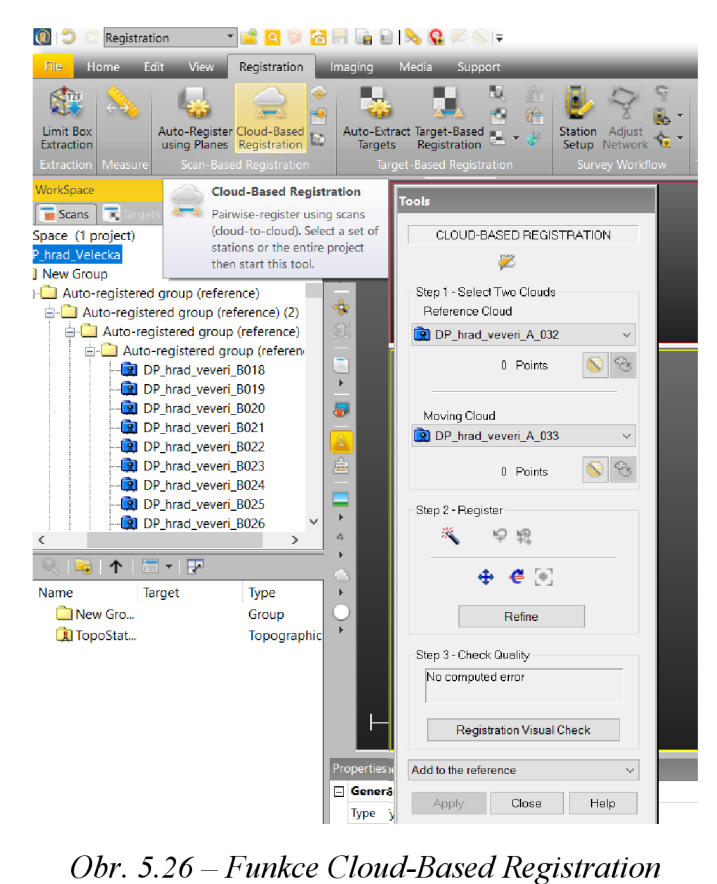

V mém případě byla použita částečně metoda Automatické registrace přes vlícovací body a částečně metoda Automatické registrace přes společné plochy. Při použití první metody byly jednotlivá mračna rozdělena na několik částí. První skupinu tvořily místnosti v obytné části Restaurátorských dílen, druhou skupinu v budově u Hyklů a další dvě představovali nádvoří a fasády objektů. Při této metodě bylo v budovách dosaženo celkové směrodatné odchylky registrace 2 mm a největší směrodatná odchylka transformace mezi jednotlivými stanovisky byla 11 mm. Následně byly tyto skupiny spojeny přes společné plochy. Při tomto postupu bylo dosaženo celkové směrodatné odchylky registrace 3,4 mm. Tyto protokoly byly exportovány a jsou součástí příloh této práce.

Následující obrázky ukazují výstup z registrace dat.

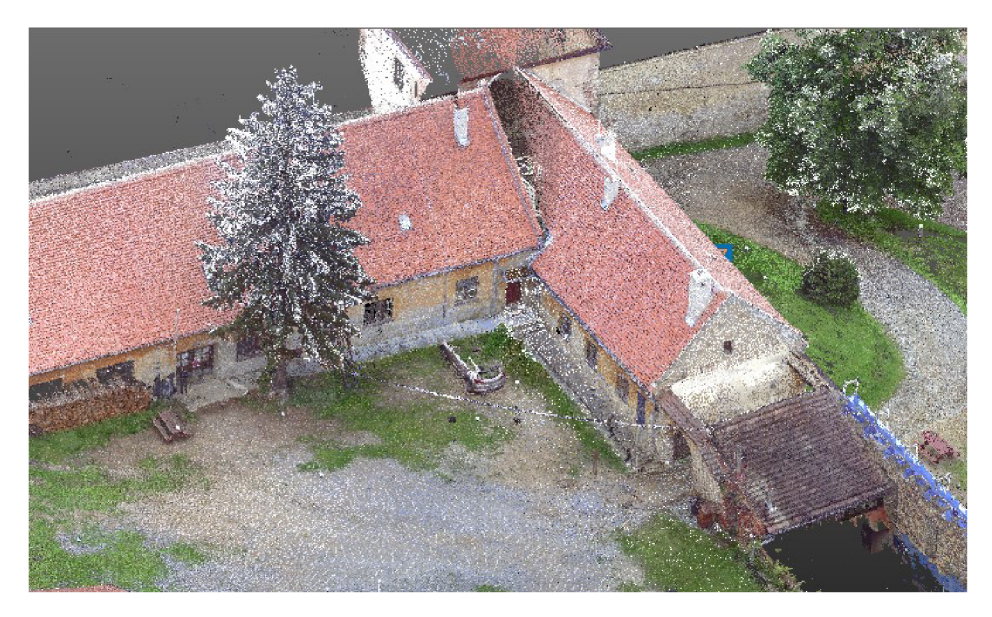

*Obr. 5.27*- *Registrace zájmových objektů* 

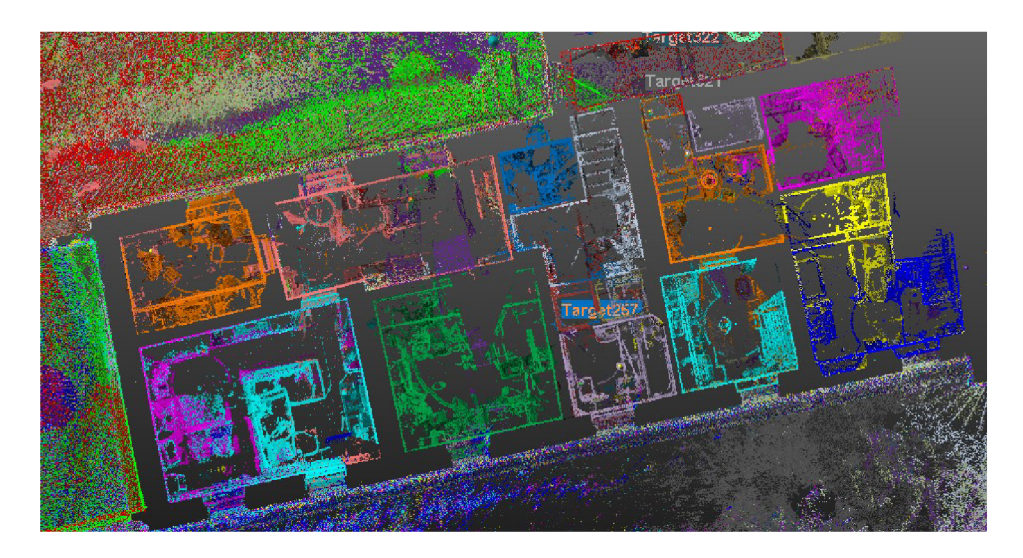

*Obr. 5.28 - Registrace budovy U Hyklů a kotelny* 

#### *5.3.2.3 Georeferencování*

Pokud máme celé mračno spojené, můžeme jej umístit do požadovaného souřadnicového systému. S mračnem lze dále pracovat i v místním systému, ale v mém případě bylo umístěno mračno bodů do systému JTSK. K tomu sloužily vlícovací body v podobě šachovnicových terčů, jejichž souřadnice byly určeny geodetickou metodou.

V záložce *Home* vybereme možnost *Import - Open* a vybereme seznam souřadnic vlícovacích bodů. Tento seznam musí být upraven následovně (číslo bodu, -Y, -X, Z, kód). Číslo bodu musí odpovídat číslu označeného vlícovacího bodu, pokud toto neodpovídá, je možné jej ručně spojit s daným bodem (klikneme pravým tlačítkem na daný bod, vybereme možnost *Match with* a zvolíme číslo bodu). V softwaru zvolíme odpovídající formát souboru (typ souřadnic X, Y, Z) a jednotky souřadnic. V dolním okně zkontrolujeme správné oddělení souřadnic a potvrdíme tlačítkem *OK.* 

Následuje označení celého projektu či stanoviska, které potřebujeme umístit do souřadnicového systému a zvolení funkce *Georeferencing* na záložce *Registration.*  Možnosti georeferencování jsou dvě, buď pomocí šachovnicových terčů nebo pomocí jakéhokoliv zaměřeného bodu. V případě použití šachovnicových terčů, vybereme v seznamu název terče, klikneme na tlačítko *By Target* a souřadnice buď ručně vepíšeme neboje vybereme z již načteného seznamu souřadnic. Nebo v případě použití zaměřeného bodu klikneme na tlačítko *By Picking,* v grafickém okně označíme požadovaný bod a přiřadíme mu souřadnice. Postupně navolíme všechny vlícovací body (minimální počet bodů pro georeferencování jsou 3) a v tabulce se zobrazí odchylky pro každý bod. Ten můžeme v případě neodpovídající přesnosti z výpočtu odstranit odškrtnutím check boxu. Poté provedeme transformaci pomocí tlačítka *Apply.* [16]

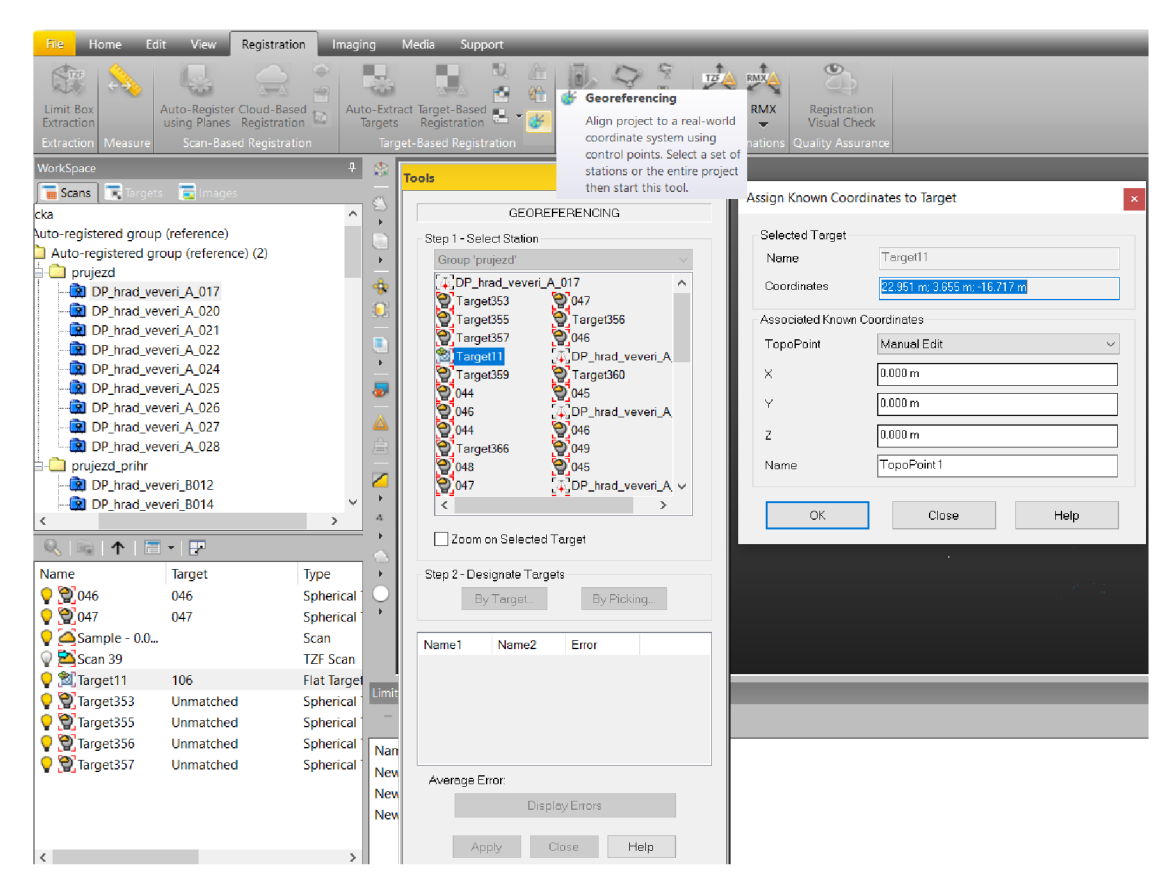

*Obr. 5.29 - Funkce Georeferencing* 

Pro umístění mračna do systému S-JTSK bylo použito 17 vlícovacích bodů a výsledná přesnost georeferencování byla 5,7 mm.

#### **5.***3.2.4 Očištění mračna bodů*

Tento proces byl proveden již v módu *Production.* Očištění mračna bodů se provádí, aby se zmenšil objem dat a s mračnem se lépe pracovalo a nebyly na něm další nežádoucí objekty.

V záložce *Edit* vybereme funkci *Segmentation.* Vyskočí nabídka, kde zvolíme způsob označení oblasti k zachování (polygonálni výběr, výběr obdélníkem či kruhový výběr). Vybereme část mračna bodů a zvolíme, zda chceme zachovat oblast uvnitř či vně. Tímto způsobem očistíme celé mračno a objekt uložíme pomocí tlačítka *Create.*  Vzniknout nám tak dvě mračna, jedno s daným objektem a druhé s nežádoucími body. Tuto funkci ukončíme tlačítkem *Close.* [16]

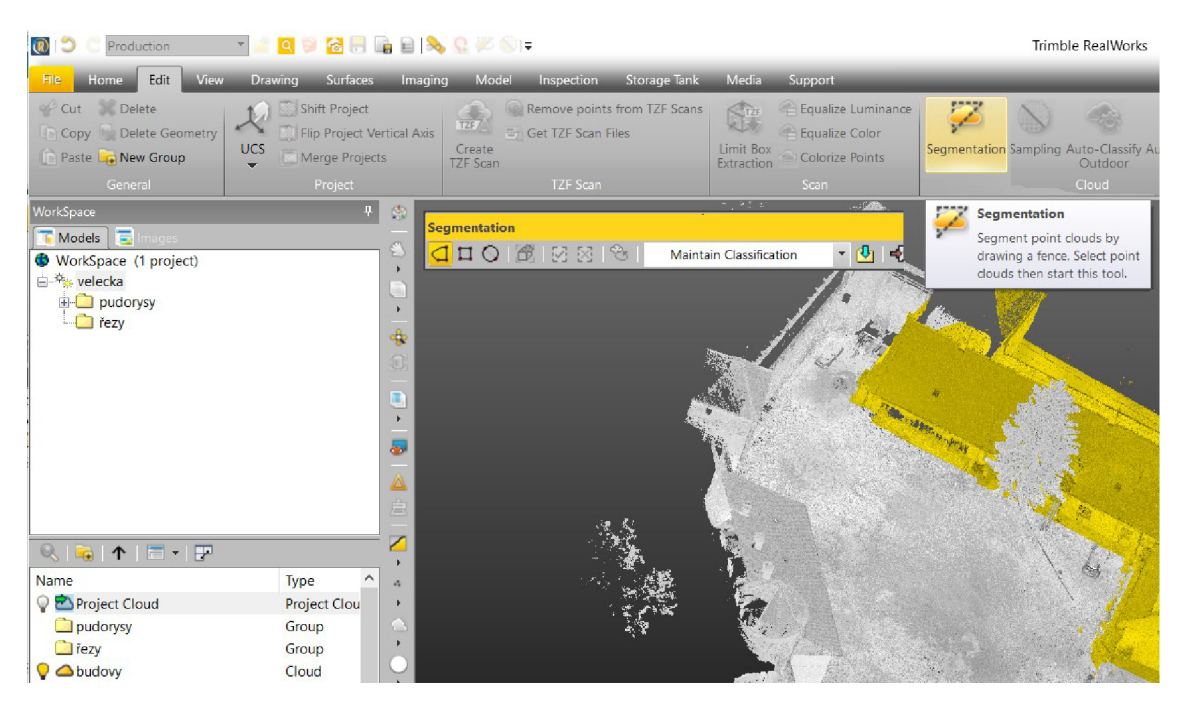

*Obr. 5.30 -Funkce Segmentation* 

Pokud je mračno i po použití této volby objemné, je vhodné použít funkci Sampling pro zředění mračna bodů v záložce *Edit.* Poté se zobrazí tabulka, kde máme na výběr několik metod pro filtraci mračna. [16]

| Označení                        | <b>Funkce</b>                                           |
|---------------------------------|---------------------------------------------------------|
|                                 | jedná se o náhodný výběr bodů (volíme procento bodů,    |
| Random Sampling                 | které chceme zachovat)                                  |
|                                 | jedná se o výběr bodů na základě minimálního rozestupu  |
| Spatial Sampling                | bodů (volíme minimální vzdálenost mezi body)            |
|                                 | jedná se o výběr bodů ze stanoviska (volíme stanovisko, |
| <b>Scan-Based Sampling</b>      | ze kterého chceme vytvořit mračno)                      |
|                                 | jedná se o výběr bodů na základě odrazivosti materiálu  |
| <b>Intensity-Based Sampling</b> | (volíme interval odrazivosti, který chceme použít)      |
| Discontunuity-Based Sampling    | jedná se o výběr bodů představující hrany či plochy     |
| <b>Ground Extraction</b>        | jedná se o výběr bodů představující podlahu             |

*Tab. 5.9 - Funkce Sampling* 

#### *5.3.2.5 Tvorba řezů*

Pro vyhotovení 2D výkresů byla použita funkce umožňující vytvoření řezů z mračna a jejich následný export. Tuto funkci s názvem *Cutting Plane* najdeme v módu *Production* na kartě *Surfaces.* Po spuštění této funkce se v grafickém okně objeví 2 okna (první představuje klasické 3D zobrazení a druhé 2D pohled konkrétního řezu). [16]

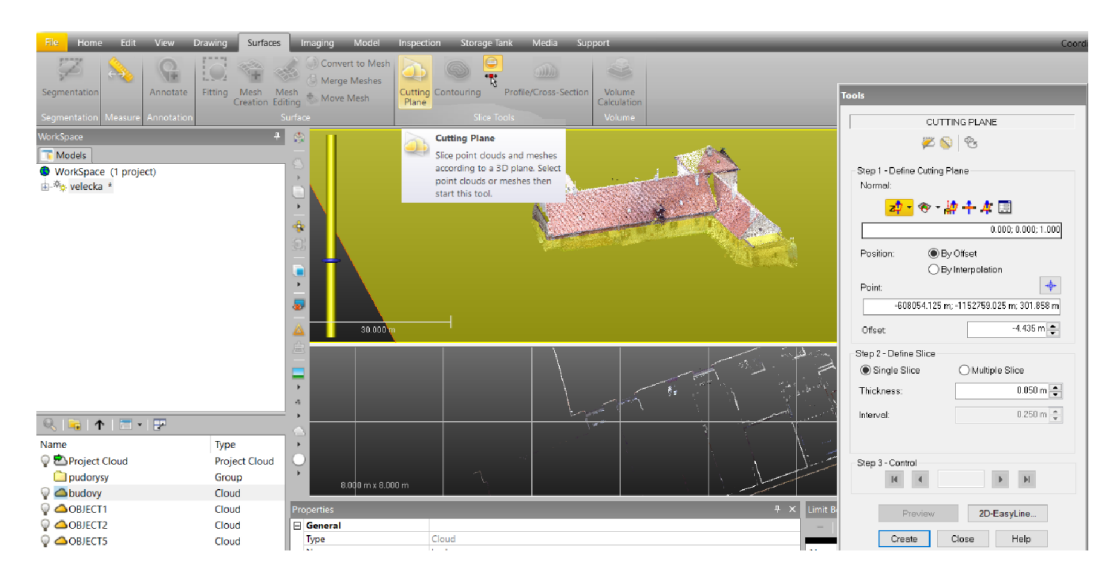

*Obr. 5.31 Rozhraní Cutting Plane* 

Dalším krokem je určení orientace řezu, kde máme na výběr z několika možností:

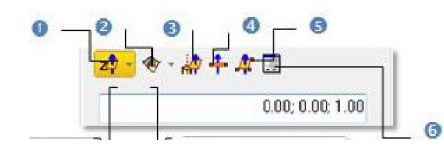

*Obr. 5.32 - Určení orientace řezu* 

| Označení Funkce |                                                          |  |  |  |
|-----------------|----------------------------------------------------------|--|--|--|
| 1               | roviny kolmo na osy X, Y, Z                              |  |  |  |
|                 | Fit - zde můžeme vybrat mezi rovinou určenou z mračna    |  |  |  |
| 2               | bodů nebo rovinou kolmou k rovině z mračna bodů          |  |  |  |
| 3               | osa z jiného objektu v projektu                          |  |  |  |
| 4               | rovina kolmá k aktuálnímu úhlu zobrazení (určená 2 body) |  |  |  |
| 5               | rovina určená 3 body                                     |  |  |  |
| 6               | rovina zadaná parametry - buď normála + bod nebo bod k   |  |  |  |
|                 | bodu                                                     |  |  |  |

*Tab. 5.10 - Funkce určení orientace řezu* 

Následuje určení pozice roviny, a to buď posuvníkem, vybráním bodem z mračna bodů, zadáním souřadnicemi bodu či zadáním pomocí odsazení, dále zadáme tloušťku řezu *(Thickness)* a zvolíme, zda chceme vytvořit pouze jeden řez *(Single Slice)* nebo více řezů *(Multiple Slice).* V případě volby více řezů musíme ještě určit rozestup řezů *(Interval),* mezi kterými můžeme přepínat pomocí tlačítka *Preview* a tím je zkontrolovat. Dále zde můžeme nechat vygenerovat polylinie či je dále upravovat. Tuto funkci potvrdíme tlačítkem *Apply.* 

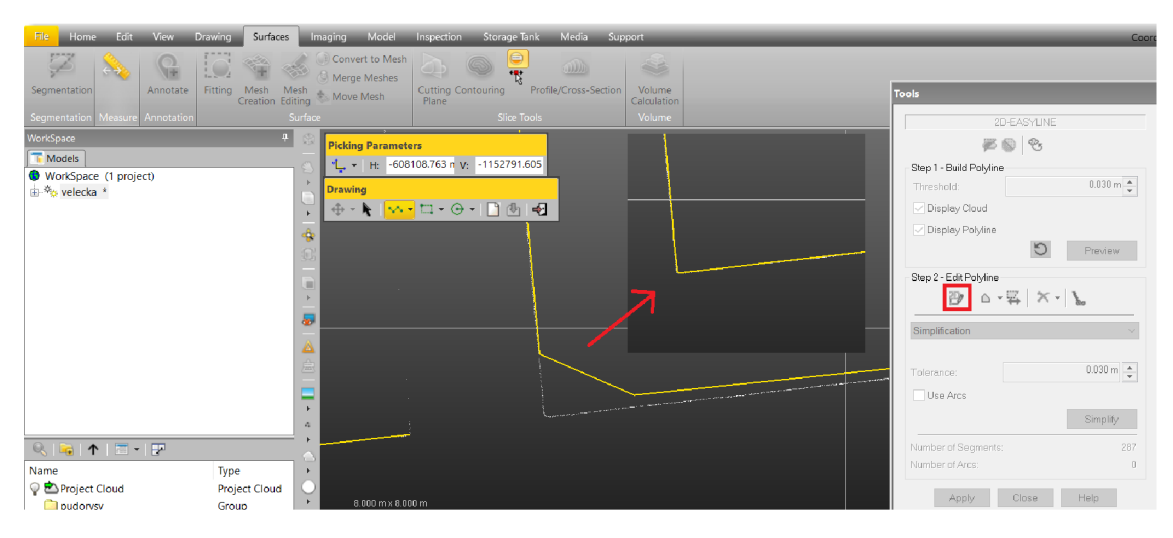

*Obr. 5.33 - Funkce 2D-Easyline* 

Po nastavení všech parametrů dokončíme tvorbu řezů tlačítkem *Create,* tím se vytvoří nový objekt nebo celá složka s řezy. [16]

Pro tvorbu půdorysů byla zvolena rovina kolmá k ose Z a pro tvorbu svislých řezů byla zvolena rovina kolmá k úhlu zobrazení určená dvěma body.

#### *5.3.2.6 Export řezů a nastavení souřadnicového systému*

Posledním krokem při tvorbě řezů byl export do námi zvoleného formátu. Po označení objektu s řezem nebo složky s řezy spustíme funkci *Export /Export selection*  v záložce *Home.* Zadáme název souboru a vhodný formát (řezy je vhodné exportovat ve formátu \*.dxf či \*.dwg) a zvolíme, co chceme exportovat (pouze mračna - *clouds* nebo i polylinie - *geometry),* souřadnicový systém (v tomto případě *Home* - data zůstanou v původním souřadnicovém systému) a potvrdíme tlačítkem *Export.* [16]

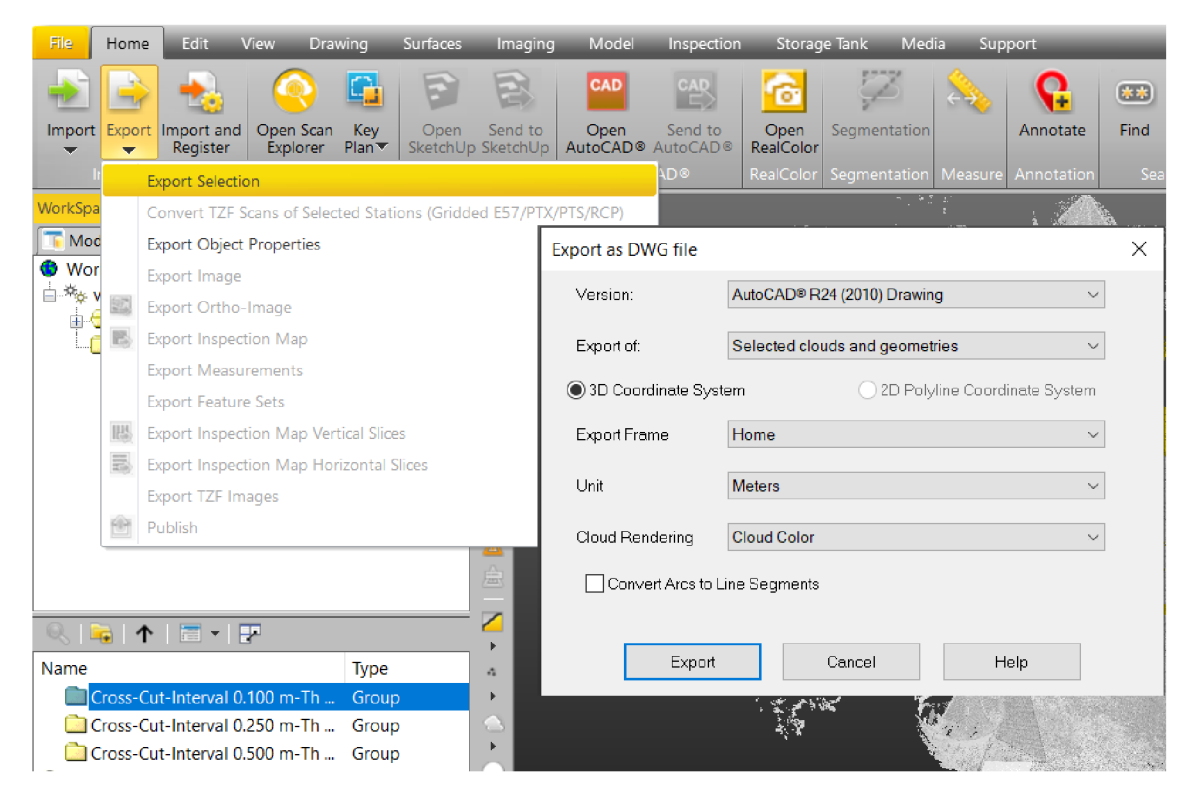

*Obr. 5.34 - Export řezů* 

V případě exportu půdorysných řezů do některého ze softwaru (CAD nebo Micro Station) se tyto řezy zobrazí v rovině XY. U svislých řezů, které mají otočenou orientaci roviny, se tyto řezy zobrazí v 3D a pokud s nimi chceme dále pracovat, je nutné pootočit souřadnicový systém.

Na záložce *Edit* spustíme funkci *UCS Creation* a pokud je mračno umístěné v systému S-JTSK, tak se zobrazí dotaz, zda chceme posunout počátek blíže, protože je příliš daleko od mračna bodů. V tomto případě klikneme na tlačítko No, neboť pouze chceme určit nový systém pro řezy, nikoliv mračno přemístit. Počátek systému můžeme určit přímo kliknutím do mračna nebo zadat souřadnice počátku, dále je třeba určit směr os, buď klinutím směru os v mračně nebo vložením vektoru normály. Pro vytvoření nového systému klikneme na tlačítko *Create.* Pro každý řez si tak můžeme vytvořit vlastní systém. Při exportu svislých řezů si námi vytvořený systém vybereme v políčku *Export Frame* místo systému *Home.* 

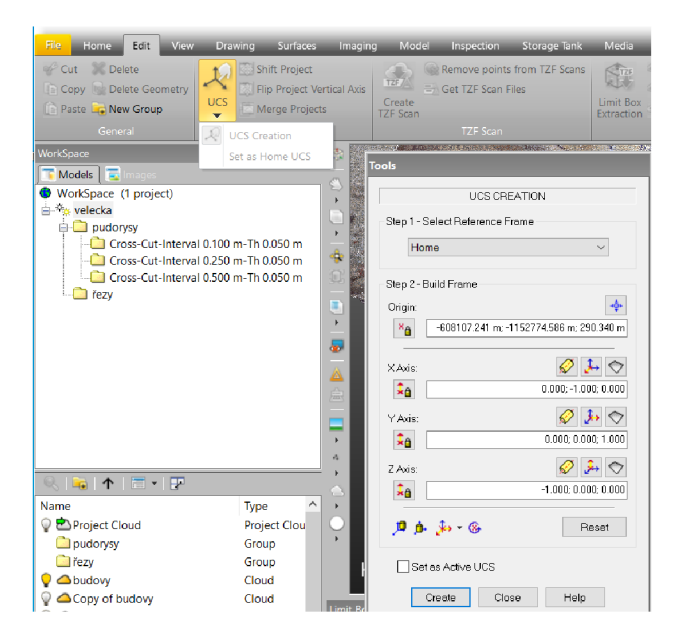

*Obr. 5.35 - Nastavení souřadnicového systému* 

#### *5.3.2.7 Tvorba ortofoto*

V TrimbleReal Worksubyly dále vytvořeny ortofota jednotlivých stran objektu pro snadnější kresbu pohledů. Nejprve byly vytvořeny pro každý pohled tzv. limit boxy, ve kterých byla vybrána požadovaná strana objektu. Tuto funkci spustíme na záložce *View - Limit Box Mode* a pomocí ní vytvoříme dané výřezy.

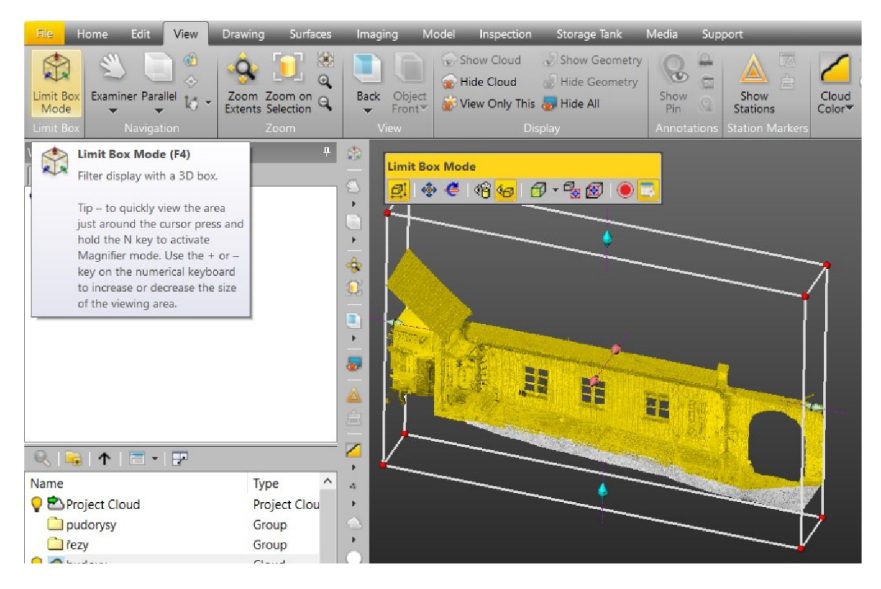

*Obr. 5.36 - Funkce Limit Box Mode* 

Dále byla spuštěna funkce *Ortho-projection* v záložce *Imaging,* ve které bylo nutné nastavit rovinu před daný výřez a zvolit velikost pixelu na volbě *Resolution.* Poté byla vytvořena ortofota, která byly exportována do formátu \*.dwg.

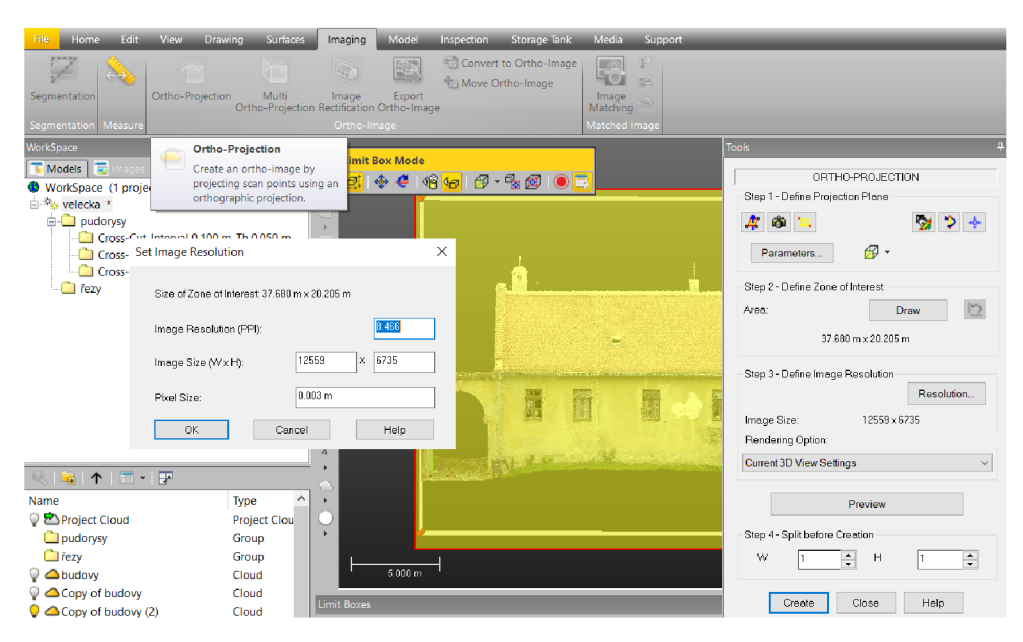

*Obr. 5.37* - *Funkce Ortho-Projection* 

#### **5.3.3 Tvorba v softwaru MicroStationu v8i**

Další zpracování výkresové dokumentace bylo provedeno v softwaru Microstation. Byly vytvořeny jednotlivé výkresy - půdorysy, řezy a technické pohledy a do těchto výkresů byly referenčně připojeny příslušné exportované řezy. Do výkresů byly

nastaveny vrstvy dle zadaných atributů a následně vyhotovena vlastní kresba. Bodová mračna byla v podstatě obkreslována liniemi a tím vznikl skutečný tvar objektu. Při tvorbě půdorysu, řezů a pohledů byly kontrolovány rozměry místnosti ve všech uvedených výkresech, aby tato hodnota byla stejná. Po vyhotovení kresby byly výkresy doplněny o vodorovné a výškové kóty, kóty rozměrů otvorů a vloženy popisy podlahy. Výkresová dokumentace byla doplněna tabulkami se specifikacemi místností, oken a dveří, legendou a hlavičkou.

Výslednou výkresovou dokumentací tvoří 4 výkresy. Půdorysy a řezy jsou vyhotoveny v měřítku 1:50, technické pohledy v měřítku 1:100 dle ČSN 01 03420 a jsou součástí příloh této práce.

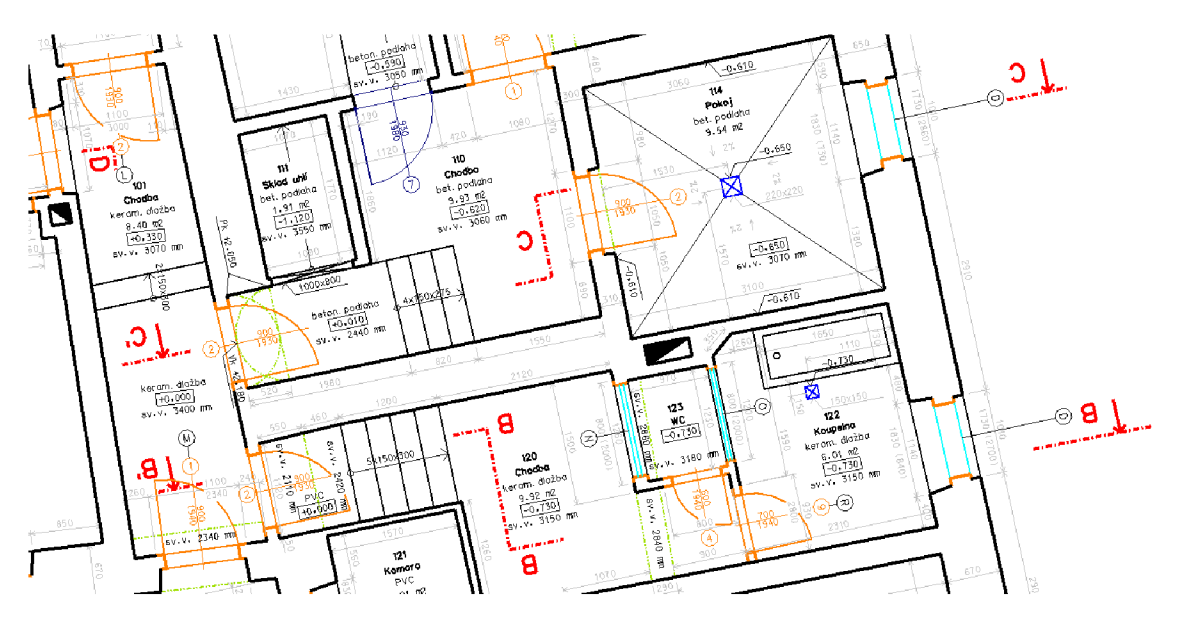

*Obr. 5.38 - Ukázka z tvorby půdorysu* 

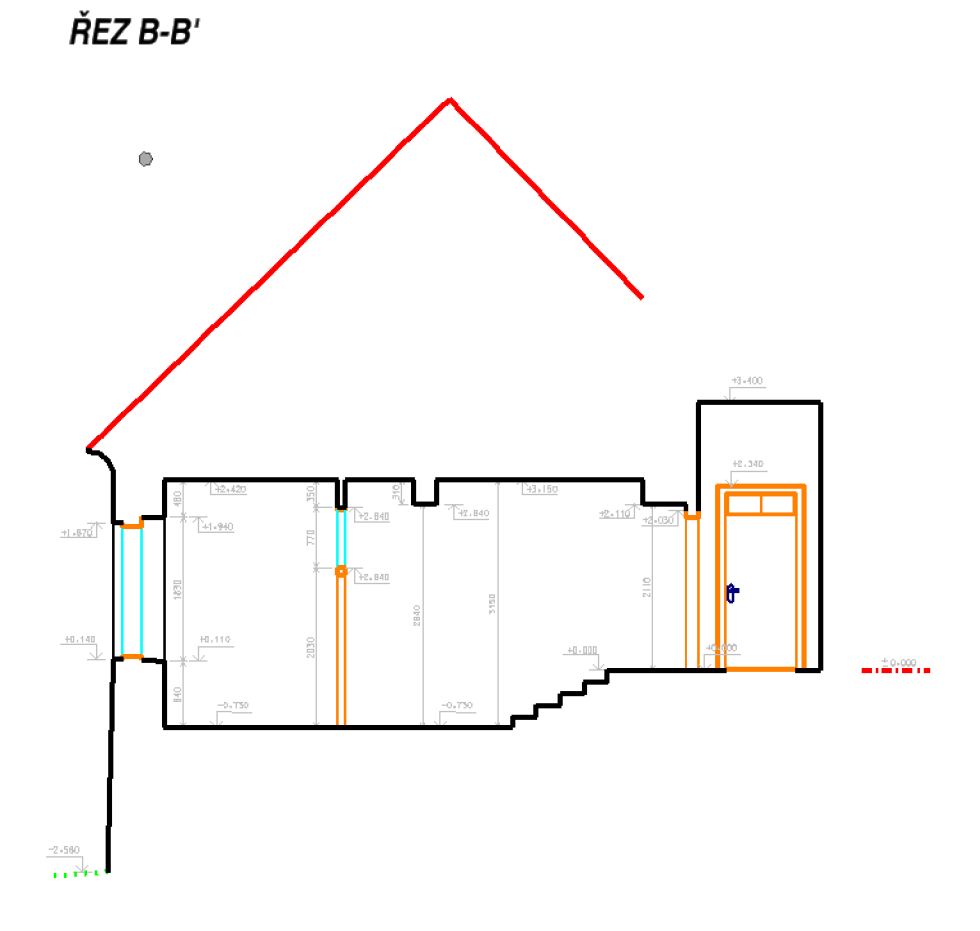

Obr. 5.39 – Ukázka z tvorby řezů

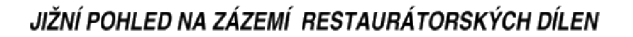

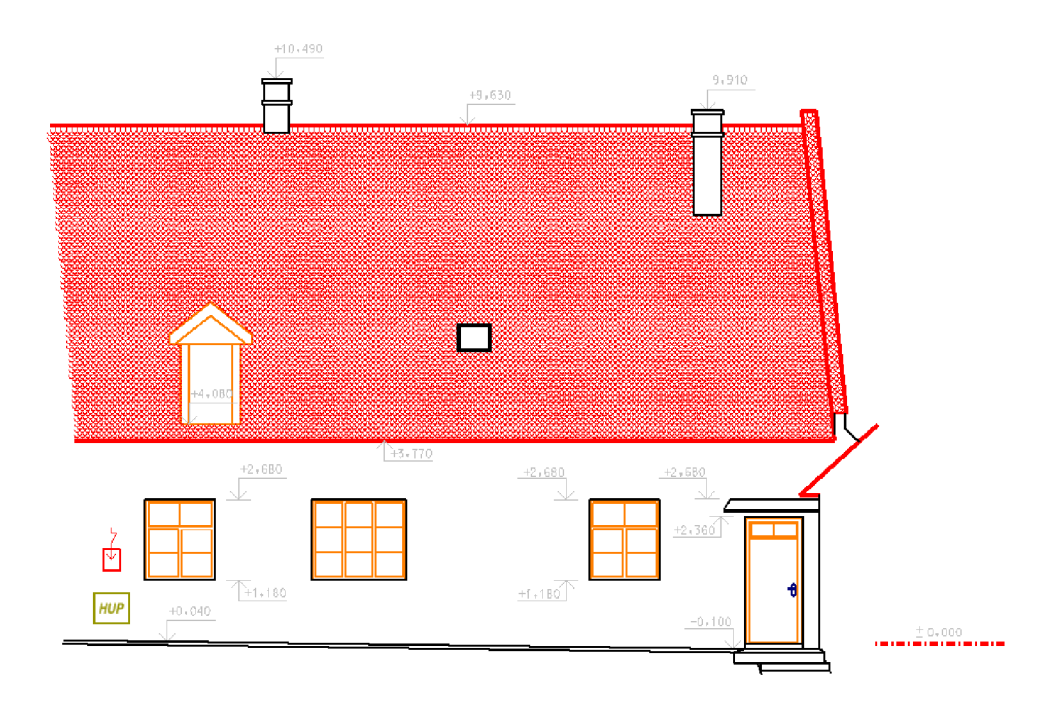

*Obr. 5.40 - Ukázka z tvorby technických pohledů* 

#### **5.3.4 Posouzení přesnosti**

Přesnost výsledného mračna bodů můžeme rozdělit na absolutní a relativní. Absolutní přesnost dále ovlivňuje přesnost výchozích bodů, přesnost zaměření vlícovacích bodů, přesnost metody laserového skenování a přesnost identifikace identických bodů při zpracování mračna. Relativní přesnost zahrnuje přesnost metody laserového skenování a přesnost spojení několika mračen.

U absolutní přesnosti se jedná o přesnost umístění mračna do referenčního systému, zatímco u relativní přesnosti posuzujeme geometrickou přesnost mračna, kterou udávají výsledné hodnoty při registraci skenů v softwaru Trimble Real Works.

Pro posouzení přesnosti bylo použito přímé porovnání délek naměřených laserovým dálkoměrem a určených z mračna bodů. Tím dostaneme odchylky od hodnoty, kterou považujeme za skutečnou. K testování bylo použito 31 délek a 12 výšek a maximální rozdíly byly 2 cm a 1 cm. 80 % testovaných délek nepřekročilo hodnotu 1 cm a 100 % testovaných výšek nepřesáhlo hodnotu 1 cm. Kompletní tabulka je součástí příloh této práce. Nutno podotknout, že některé délky nebyly měřeny přímo, ale jako součet několika délek, a to z důvodu zaplněnosti místností. Vzhledem k použité metodě sběru dat byla výkresová dokumentace vyhotovena v dostatečné přesnosti.

### **6 ZÁVĚR**

Výsledkem diplomové práce je vyhotovení stavebních výkresů skutečného stavu části hradu Veveří. Ty budou dále sloužit pro tvorbu projektové dokumentace budoucí rekonstrukce.

Pro zaměření skutečného stavu byla využita metoda 3D laserového skenování. Tato metoda zaručila dosáhnutí rychlých a spolehlivých výsledků, které bylo možné kontrolovat na displeji skeneru ihned po skončení skenování. Pro zaměření vlícovacích bodů byla využita polární metoda pomocí měření totální stanice, jejichž souřadnice sloužily pro umístění mračna bodů do souřadnicového systému JTSK. Pomocí elektronického dálkoměru byly zaměřeny jednotlivé rozměry místností či různých výklenků.

Veškeré výpočetní práce byly provedeny v softwaru Groma včetně protokolu o měření, registrace, georeferencování a tvorba řezů probíhala v softwaru Trimble Real Works a požadovaná výkresová dokumentace byla vytvořena v softwaru MicroStation dle ČSN 01 3420 Výkresy pozemních staveb - Kontrola výkresů stavební části.

Výhodou zaměření a zpracování dat z laserového skenování bylo automatické generování stavebních výkresů a jejich export do různých formátů, které mohly být dále upravovány.

### 7 **SEZNAM POUŽITÝCH ZDROJŮ**

- [I] Hrad Veveří *Dějiny hradu Veveří* [online], [cit. 28.3.2021], Dostupné z: <https://www.hrad-veveri.cz/cs/o-hradu/historie>
- [2] [Mapy.cz](http://Mapy.cz) [online]. [cit. 28.3.2021]. Dostupné z: <https://mapy.cz/turisticka?x=16.4772621&y=49.2594184&z=13>
- [3] TESHIM, Theodor, 2008. *Hrad Veveří,* [Treking.cz](http://Treking.cz) [online], [cit. 30.3.2021]. Dostupné z: <https://www.treking.cz/regiony/hrad-veveri.htm>
- [4] TESHIM, Theodor, 2008. *Veveří,* [Treking.cz \[](http://Treking.cz)online], [cit. 30.3.2021], Dostupné z: <https://www.treking.cz/regiony/veveri2.htm>
- [5] ADAMOVÁ, Karolína, *Hrad Veveří*. Průvodcebrnem.cz [online].2014-2020 [cit. 30.3.2021]. Dostupné z: <http://www.pruvodcebrnem.cz/hrad-veveri>
- [6] VESELÝ, Jan, *Měřická dokumentace historických staveb pro průzkum v památkové péči.* V Praze: Národní památkový ústav, územní odborné pracoviště středních Cech v Praze ve spolupráci s Národním památkovým ústavem, generálním ředitelství, 2014. Odborné a metodické publikace (Národní památkový ústav). ISBN 978-80-86516-79-0
- [7] STRONER, Martin a Jiří Pospíšil, *Terestriské skenovací systémy.* Praha: České vysoké učení technické v Praze, 2008, ISBN 978-80-01-04141-3
- [8] FARO Laser Scanner Focus3D Manual [online]. 2013. USA: Faro Technologies, 2013 [cit. 2.4.2021]. Dostupné z: https://knowledge.faro.com/Hardware/3D\_Scanners/Focus/User\_Manual\_for\_th e Focus3D 20-120 and S 20-120
- [9] ČSN 01 3420. *Výkresy pozemních staveb Kreslení výkresů stavební části.*  Praha: Vydavatelství norem. 2004
- [ 10] BEZDĚK, Ladislav, *Metodika pro elektronický pasport zpřístupněné památky.*  Praha: Národní památkový ústav, ústřední pracoviště, 2011. Odborné a metodické publikace (Národní památkový ústav). ISBN 978-80-87104-87-3
- [11] Groma [online]. Praha: Geoline, spol. s.r.o., 2017 [cit. 1.4.2021]. Dostupné z: <http://www.groma.cz/cz/>
- [12] GEOTRONICS PRAHA, *Trimble Real Works Software.* Geotronics Praha: Váš geoshop [online]. Praha: Trimble Software, 2016 [cit. 1.4.2021]. Dostupné z: <https://geotronics.cz/geodezie/software/trimble-realworks/>
- [13] Microstation [online]. Opava: GISOFT, 1995 [cit. 1.4.2021], Dostupné z:<http://www.gisoft.cz/MicroStation/MicroStation>
- [14] TRIMBLE INC. a GEOTRONICS PRAHA, s.r.o. *Technický popis: Totální stanice TrimbleM3.* [online]. 2005-2014 [cit. 1.4.2021]. Dostupné z: [http://geotronics.cz/wp-contenťuploads/2016/05/022543-155J-](http://geotronics.cz/wp-conten�uploads/2016/05/022543-155J-)CZE\_TrimbleM3\_DS\_A4\_0414\_LR-00000002.pdf
- [15] FARO Focus3D: Features, Benefits & Technical Specifications. In: GB- geodézie, spol. s r.o.: geodézie, geod [online]. Brno: FARO, 2013 [cit. 2.4.2021]. Dostupné z: [http://www.gb-geodezie.cz/wp-content/uploads/2016/01/FARO\\_-](http://www.gb-geodezie.cz/wp-content/uploads/2016/01/FARO_-) Focus\_3D.pdf
- [16] Trimble Geospatial, *Trimble Real Works student guide:.* Trimble Geospatial, Transforming the Way the World Works [online] 2021 [cit. 3.4.2021]. Dostupné z: [https://geospatial.trimble.com/products-and-solutions/trimble](https://geospatial.trimble.com/products-and-solutions/trimble-)realworks

### **8 SEZNAM POUŽITÝCH ZKRATEK**

Bpv - Výškový systém baltský po vyrovnání

- CAD Computer aided design
- CCD Charged couple device
- ČSN Česká státní norma
- GNSS Global Navigation Satellite Systém
- ICP Iterative Closest Point
- LED Light-Emitting Diode
- NP nadzemní podlaží
- S-JTSK Systém jednotné trigonometrické sítě katastrální

### **9 SEZNAM OBRÁZKŮ A TABULEK**

### **9.1 Seznam obrázků**

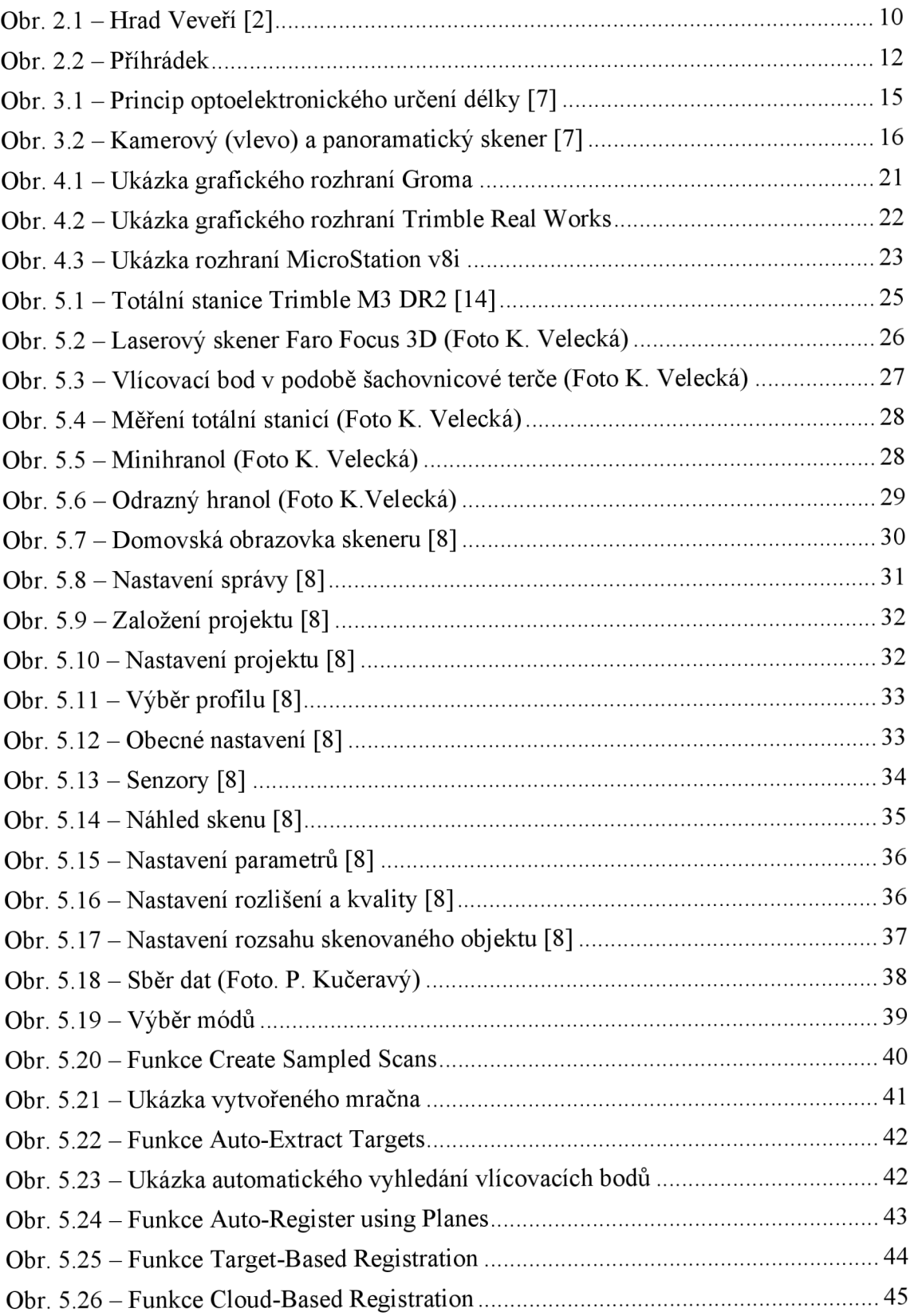

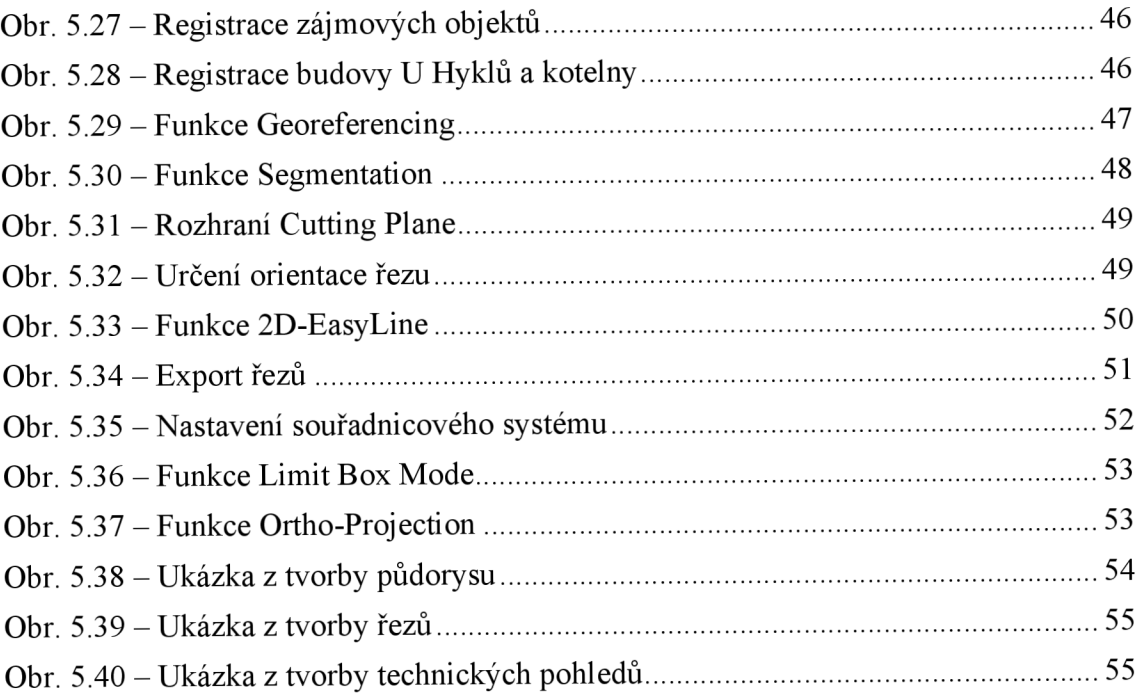

### **9.2 Seznam tabulek**

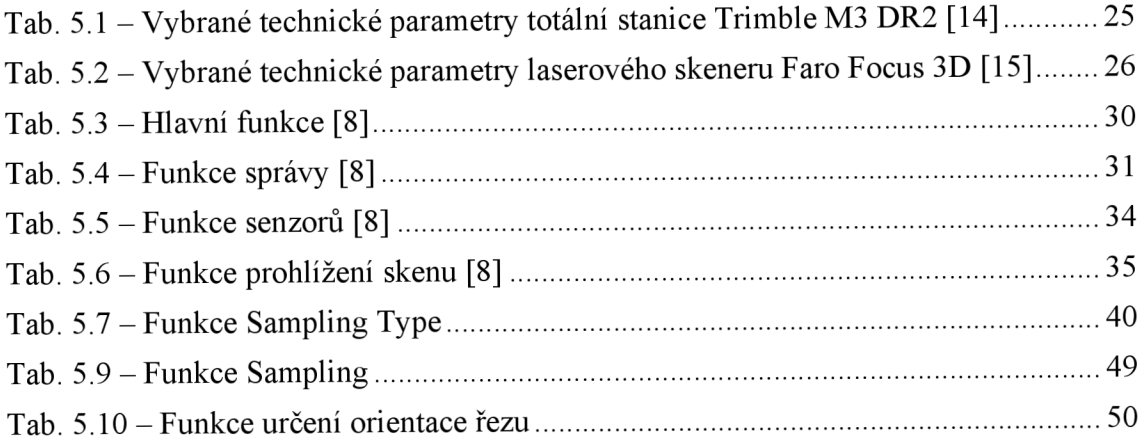

### **10 SEZNAM PŘÍLOH**

1) Technická zpráva 2) Půdorysné a svislé řezy 1:50, technické pohledy 1:100 3) CD **£ 7** 01\_Zápisníky \*  $\oslash$  02 Protokoly \* **£ 7** 03\_Ověření rozměrů modelu **£ 7** 04\_Seznamy souřadnic **• VB.txt** (vlícovací body) **E SS PMS.txt** (body pomocné měřické sítě) <sup>2</sup> 05 Výkresová dokumentace **■** Půdorys 1NP (\*.dgn, \*.dwg)<br>■ Řezy (\*.dgn, \*.dwg)  $(*.dgn, *.dwg)$ <br> $(*.dgn, *.dwg)$  $\triangleq$  Technické pohledy ■ Technická zpráva.pdf ■ Půdorys 1NP.pdf ■ Řezy.pdf  $\Box$  Technické pohledy.pdf

**■ PMS BP.pdf** 

Poznámka: \* označuje přílohy, které jsou odevzdány pouze elektronicky (tzn. v přiloženém CD a v elektronické formě práce)